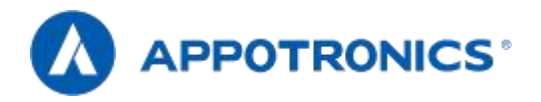

# Manuel d'utilisation du projecteur laser à focale ultra-courte

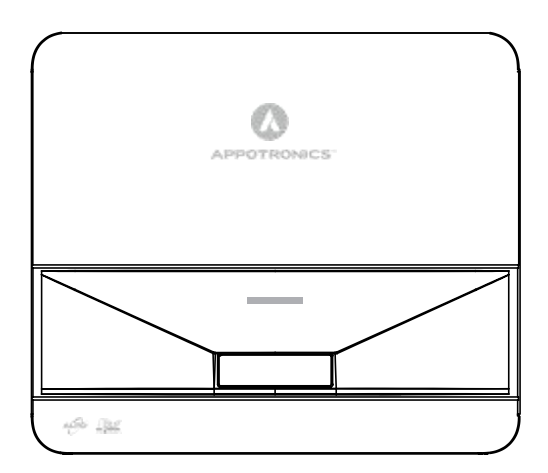

– Veuillez lire attentivement ce manuel avant d'utiliser ce produit et le conserver en lieu sûr pour référence future.

Lisez attentivement les « Consignes de sécurité importantes » avant d'utiliser ce produit.

# Déclaration

### **Copyright**

Shenzhen Aipu Electronics Co., Ltd. Tous droits réservés. Aucune partie de ce document ne peut être copiée, transmise, traduite ou stockée dans un système de recherche sous quelque forme ou moyen que ce soit (y compris électronique, mécanique, magnétique, optique, chimique, manuscrite ou autre), nitraduite dans un texte ou un langage informatique sous quelque forme ou moyen que ce soit (y compris électronique, mécanique, magnétique, optique, chimique, manuscrite ou autre)sans l'autorisation écrite préalable de Shenzhen Epp Electronics Co., Ltd.

Toutes les marques de commerce et marques déposées sont la propriété de leurs propriétaires.

### Disclaimer

Shenzhen Aipu Electronics Co., Ltd. Aucune déclaration ou garantie, expresse ou implicite, n'est faite à l'égard de tout contenu de ce manuel, niaucune garantie de qualité marchande ou d'adéquation à un usage particulier. En outre, Shenzhen Epp Electronics Co., Ltd. Se réserve le droit de réviser cette publication et de modifier le contenu de ce document à tout moment et sans préavis.

### **Garanties**

Dans des conditions normales d'utilisation et de stockage, Shenzhen Aipu Electronics Co., Ltd. Une garantie est offerte contre tout défaut matériel et de fabrication de ce produit. Lorsque vous avez besoin d'un service de garantie, une preuve de la date d'achat doit être fournie. Si ce produit s'avère défectueux pendant la période de garantie, Shenzhen Aipu Electronics Co., Ltd. est seule responsable. Le seul remède est le remplacement des pièces défectueuses (frais de service inclus). Lorsque vous découvrez un produit défectueux que vous avez acheté, informez immédiatement le revendeur pour obtenir un service de garantie. Remarque importante: Sile client n'utilise pas ce produit conformément aux instructions écrites, la garantie ci-dessus ne s'appliquera pas. Assurez-vous que l'humidité ambiante est comprise entre 10% et 90% et que la température ambiante est comprise entre 0°C et 40°C. Évitez d'utiliser ce projecteur dans un environnement poussiéreux.

Pour en savoir plus, visitez, appotronics, com.

Cette marque avertit l'utilisateur que la tension non isolée dans le projecteur peut être suffisante pour provoquer un choc électrique. Par conséquent, le contact avec n'importe quel composant à l'intérieur du projecteur présente un risque de choc électrique.

# Déclaration

Ce symbole rappelle à l'utilisateur des informations importantes sur le fonctionnement et l'entretien du projecteur. Veuillez lire attentivement ces informations pour éviter les problèmes.

# Contenu

<span id="page-3-0"></span>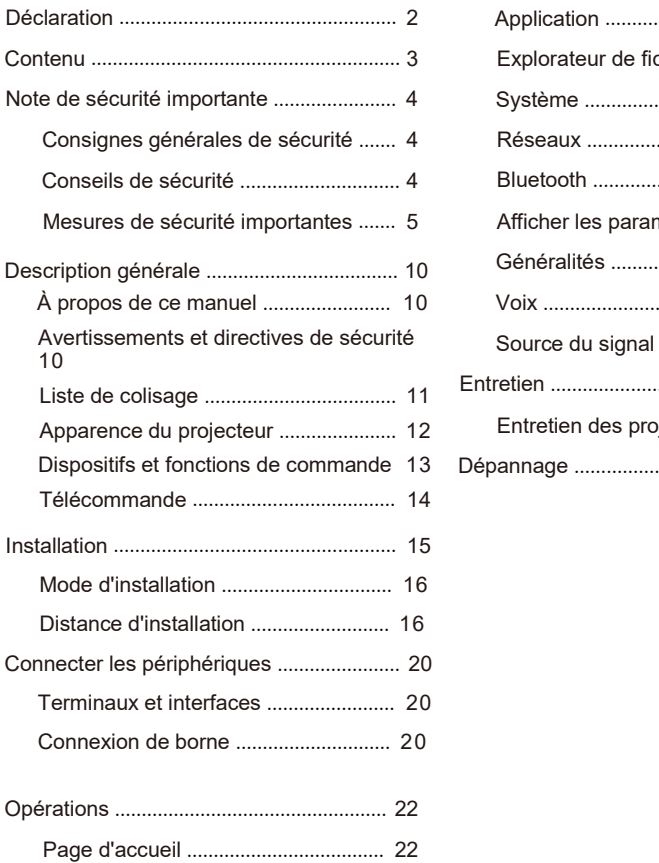

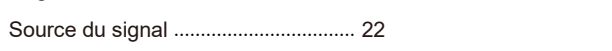

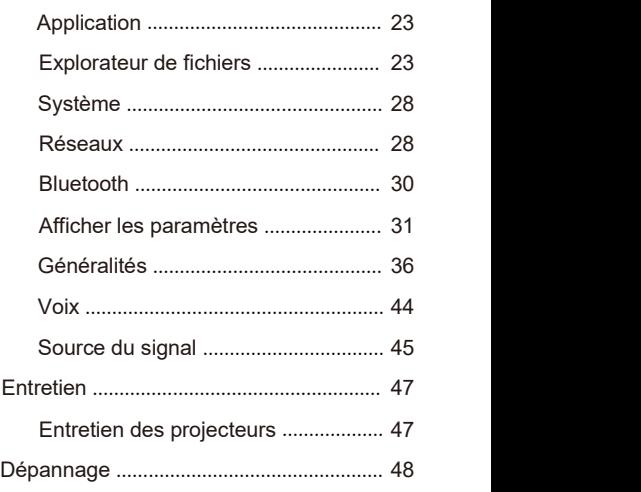

# **Important Sécurité Annotations**

### <span id="page-4-0"></span>**Consignes générales de sécurité**

Avant d'utiliser cet appareil, veuillez lire attentivement ce manuel et le conserver pour référence future.<br>Tous les avertissements énumérés dans ce projecteur et dans ce manuel doivent être respectés.<br>Respectez strictemen

### **Conseils de sécurité**

Le matériel est conforme aux normes internationales de sécurité EC60950-1, EN60950-1, IEC62368-1, EN62368-1 UL60950-1, CAN/CSA C22.2 No et à la norme de sécurité nationale GB4943.1. .60950-1Ces normes sont des normes de sécurité pour les équipements informatiques et ont des exigences strictes pour l'utilisation de composants de sécurité critiques, de composants, de matériaux et d'isolants afin de protéger les utilisateurs et les opérateurs contre les dangers suivants:Choc électrique

Dangers liés à l ' énergie Feu ann an Iomraid ann an t-Dangers liés à la chaleur Dangers mécaniques Radiations Dangers chimiques

Seul un personnel de maintenance qualifié et familier avec ces dangers peut ouvrir le boîtier du produit pour les opérations de maintenance.

Articles:

Personnel d ' entretien:

Désigne un professionnel qui peut utiliser sa formation et ses compétences pour éviter des blessures potentielles à lui-même ou à autrui lorsqu'il existe un danger évident pour l'entretien de l'équipement dans une zone d'exposition ou <sup>à</sup> accès restreint.Utilisateurs:

Désigne tout le personnel sauf le personnel de maintenance.

### <span id="page-5-0"></span>**Précautions de sécurité**

#### Protection contre les risques de choc électrique

- Le projecteur doit être alimenté en courant alternatif. Assurez-vous que la tension et la capacité principales correspondent à la puissance nominale du projecteur. Si l'environnement d'installation ne répond pas aux exigences d'alimentation en courant alternatif, contactez un électricien.
- L'installation ne peut être effectuée que par des techniciens qualifiés conformément aux codes et réglementations électriques locaux.
- L'appareil utilise un cordon d'alimentation à trois bornes, y compris un cordon monophasé pour protéger le filde terre (PE). Sil'environnement d'installation ne répond pas aux exigences d'alimentation en courant alternatif, contactez un électricien. Ne négligez pas le rôle de la mise à la terre.
- Éteignez l'alimentation du projecteur, débranchez le cordon d'alimentation et coupez toutes les connexions d'alimentation du projecteur.
- Si vous avez besoin d'un câble d'extension, utilisez un câble d'alimentation dont le courant nominal n'est pas inférieur à celui du projecteur. Si la valeur nominale du cordon d'alimentation est inférieure à la<br>valeur actuelle du proiecteur, cela peut provoquer une surchauffe.
- Ne démontez pas le projecteur. Lorsque l'entretien ou les réparations sont nécessaires, confiez-les à<br>un personnel de service formé et autorisé.

Ne pas éclabousser de liquide sur le projecteur.

Pour mieux protéger le produit par temps orageux ou en cas de non-utilisation prolongée, débranchez la prise de courant de la prise murale. Cela empêche la foudre ou les surtensions des lignes électriques d'endommager le projecteur.

#### Prévention des blessures corporelles

Pour éviter les blessures corporelles et les dommages physiques, consultez ce manuel et toutes les étiquettes sur le système avant de brancher la fiche d'alimentation dans la prise de courant ou de déboguer le projecteur.

Pour éviter les blessures, assurez-vous que la lentille et tous les couvercles sont correctement installés. Avant d'essayer de déplacer ou de retirer le projecteur, éteignez le projecteur etdébranchez la prise de

courant de la prise murale.

- Lorsque vous devez éteindre le projecteur pour accéder aux composants internes, vous devez débrancher le cordon d'alimentation de l'alimentation et le débrancher de la prise d'alimentation de l'onduleur (personnel d'entretien autorisé uniquement). Si l'entrée d'alimentation du projecteur n'est pas accessible (par exemple, en mode de montage au plafond), installez un déconnecteur public facilement accessible dans le câblage fixe.
- Avertissement: Lumière de haute intensité. Ne regardez pas la caméra! Une luminosité élevée peut endommager les yeux.
- Avertissement: Ce projecteur utilise une source de lumière laser haute luminosité. N'essayez pas de regarder directement l'objectif ou la source de lumière laser.
- Lorsque l'appareil fonctionne, ne regardez pas l'extrémité du faisceau laser. Le rayonnement laser est nocif pour l'œil humain et peut causer des dommages.
- Les lasers ont une haute densité d'énergie. Ceux-ci peuvent être dangereux pour les tissus cutanés et peuvent entraîner des risques de rayonnements électriques, chimiques et non ionisants.

#### Prévention des dommages au projecteur

Lorsque vous utilisez le projecteur, ouvrez toujours l'obturateur de l'objectif ou retirez le capuchon de l'objectif.

- En cas d'anomalie du projecteur, débranchez immédiatement le cordon d'alimentation. Ne continuez pas à utiliser le projecteur lorsqu'il fume ou émet des bruits ou des odeurs étranges. Dans ce cas, débranchez immédiatement le cordon d'alimentation et contactez le revendeur.
- Conservez la boîte d'expédition et le matériel d'emballage d'origine. Lorsque vous avez besoin de transporter de l'équipement, vous pouvez l'utiliser à nouveau. Pour une protection maximale de l'appareil, reconditionnez-le dans son emballage d'origine au moment de la sortie d'usine.
- Avant de nettoyer l'appareil, débranchez la fiche d'alimentation de la prise de courant. N'utilisez pas de détergent ou de spray, mais utilisez un chiffon humide pour le nettoyage. N'utilisez pas de solvants irritants tels que des diluants, de l'essence ou des détergents corrosifs, car ils peuvent endommager le boîtier. Vous pouvez enlever les taches tenaces avec un chiffon humide et un détergent doux.
- Pour garantir des performances optiques et une résolution maximales, les lentilles de projection sont revêtues d'un revêtement anti-reflet spécial, évitant ainsi de toucher la lentille. Si vous devez retirer la poussière de l'objectif, utilisez un chiffon doux au lieu d'un chiffon humide, d'un détergent ou d'un diluant.
- Ne placez pas le projecteur sur un véhicule instable, une étagère ou une table. Parce qu'une fois le projecteur tombé, il causera de graves dommages. La fonctionnalité peut être affectée. Par conséquent, vous devriez les remplacer. Par exemple, des dommages tels que des fissures ou des rayures profondes peuvent apparaître.

#### Protection contre les incendies

- Les projecteurs sont conçus et fabriqués pour répondre aux exigences de sécurité les plus strictes. Le fait de placer un matériau inflammable près du projecteur peut provoquer une combustion spontanée du matériau, ce qui peut déclencher un incendie. En cas d'incendie, toujours utiliserdu sable, du monoxyde de carbone 2 Ou un extincteur à poudre sèche. En cas d'incendie électrique, ne pas mettre le feu avec de l'eau.
- Est recommandé de laisser une « zone d'isolement » autour de toutes les surfaces extérieures du projecteur. Aucun matériau inflammable ne doit être placé dans cette zone. Lorsque le projecteur fonctionne, ne recouvrez pas le projecteur ou l'objectif de quelque matériau que ce soit.
- Ne pas obstruer les évents autour du projecteur. Ne placez pas de papier ou d'autres objets à moins de 10 cm (4 po) autour du projecteur.
- Les fentes sur le projecteur sont utilisées pour la ventilation et la dissipation thermique. Pour assurer un fonctionnement fiable du projecteur et éviter qu'il ne surchauffe, ne bloquez pas ou ne recouvrez pas ces emplacements. Le projecteur ne doit pas être installé sur un mur ou une autre surface similaire<br>pour éviter le blocage de ces emplacements. Le projecteur ne doit pas être placé près du radiateur ou du régulateur de chaleur. Les projecteurs ne doivent pas être placés dans des appareils intégrés ou fermés à moins qu'ils ne soient bien ventilés.
- Si le projecteur n'est pas utilisé pendant une longue période, débranchez le cordon d'alimentation.

#### ■À propos des réparations

- N'entretenez pas cet appareil en privé, car ouvrir ou enlever le couvercle pourrait vous exposer à une tension élevée et à un risque de choc électrique.
- Si vous essayez de modifier les fonctions de contrôle interne des paramètres d'usine ou de modifier d'autres paramètres de contrôle qui ne sont pas explicitement décrits dans ce manuel, cela causera des dommages permanents au kit de source de lumière laser et entraînera l'échec de la garantie.

### **Important Sécurité Annotations**

Attention au risque d'incendie ou d'explosion sile modèle de batterie de remplacement est incorrect L'équipement doit être raccordé à une prise de courant avec une connexion de mise à la terre de protection. Lorsque la fiche d'alimentation est utilisée comme dispositif de déconnexion, le dispositif de déconnexion doit rester facile à utiliser.

#### **Avertisse**

**ments** Ne placez pas la télécommande et la batterie dans un environnement à haute température et humidité, comme une cuisine, une salle de bain, un sauna, un solarium ou une voiture fermée.

Utilisez uniquement des piles identiques ou similaires recommandées par le fabricant pour la télécommande.

Éliminer les piles usagées et usagées conformément aux instructions du fabricant et aux réglementations environnementales locales.

Ne jetez pas la batterie dans le feu, car il y a un risque d'explosion.

Si la batterie estépuisée ou si la télécommande n'est pas utilisée pendant une longue période, retirez la batterie pour éviter que le liquide ne s'échappe et n'endommage la télécommande.

#### **Avertisse**

- **ments** Une méthode d'installation spéciale est nécessaire pour suspendre le projecteur au mur ou au plafond. S'il n'est pas installé correctement, le projecteur peut tomber et causer des accidents et des blessures.
- Si les points de montage sur les suspensions murales ou au plafond sont protégés contre le desserrage des vis avec de l'adhésif, ou si le projecteur est lubrifié avec de l'huile lubrifiante ou autre, le boîtier du projecteur peut se fissurer et provoquer la chute du projecteur. Cela peut causer des blessures graves à la personne qui se tient sous le cadre du cintre etle projecteur peut être endommagé. Lors de l'installation ou du réglage du cintre, n'utilisez pas d'adhésif pour empêcher les vis de se desserrer et n'utilisez pas d'huile lubrifiante ou autre.
- Ne pas couvrir l'entrée ou la sortie d'air du projecteur. Si les sorties d'air sont couvertes, la température interne peut augmenter et le système peut être arrêté.

Contactez un installateur professionnel lorsque l'installation au plafond est nécessaire.

Utilisez le bon outil pour installer le projecteur au mur ou au plafond.

Le mode de projection prédéfini est réglé sur le bureau. Vous pouvez modifier le mode de projection (devant le bureau/derrière le bureau/devant le plafond/derrière le plafond) dans le menu > Paramètres > Installation.

Utilisez quatre vis M4\*10 pour fixer le montage.

# **Important Sécurité Annotations**

Débranchez l'appareil de la prise de courant et demandez à un personnel de maintenance qualifié de<br>le réparer lorsque les conditions suivantes se produisent:

Le cordon d'alimentation ou la fiche d'alimentation est endommagé ou usé.

Des éclaboussures de liquide dans l'appareil.

L'équipement est sous la pluie ou dans l'eau.

Si le dispositif ne fonctionne pas correctement conformément au mode d'emploi, ne réglez que les dispositifs de réglage mentionnés dans le mode d'emploi, car un mauvais réglage des autres dispositifs peut causer des dommages.

Le dispositif tombe au sol ou le boîtier est endommagé.

Demandez de l'aide au personnel de service en cas de changement important dans les performances de l'équipement.

Pièces de rechange: lors de l'utilisation de pièces de rechange, assurez-vous que le technicien de maintenance utilise des pièces de rechange approuvées ou les mêmes pièces de rechange approuvées que les pièces d'origine. Les alternatives non autorisées peuvent entraîner une dégradation des performances et de la stabilité, déclenchant des incendies, des chocs électriques ou d'autres dangers.Des alternatives non approuvées peuvent invalider la garantie.

Inspection de sécurité: Une fois le projecteur réparé, demandez au technicien de maintenance d'effectuer une inspection de sécurité pour vous assurer que l'équipement est revenu à son état de fonctionnement normal.

### **Déclaration de la FCC**

Remarque: Rappelez aux utilisateurs que les modifications ou modifications qui ne sont pas explicitement approuvées par la partie responsable de la conformité peuvent invalider l'autorisation de l'utilisateur d'utiliser l'appareil.

Remarque: Selon la partie 15 des règles de la FCC, l'appareil a été testé etrépond aux restrictions des appareils numériques de classe B. Ces restrictions visent à assurer une protection raisonnable contre le brouillage préjudiciable dans les installations résidentielles. Cet appareil génère, utilise et rayonne de l'énergie RF. S'il n'est pas installé et utilisé conformément aux instructions, il peut causer des interférences nuisibles aux communications radio. Cependant, il n'y a aucune garantie qu'aucune interférence ne se produira dans une installation particulière. Si l ' appareil cause effectivement un brouillage préjudiciable à la réception de la radio ou de la télévision, ce qui peut être déterminé en éteignant et en allumant I ' appareil, I ' utilisateur est invité à tenter de corriger le brouillage par une ou plusieurs des mesures suivantes:-rediriger ou repositionner I & apos; antenne de réception. Augmentez la distance entre l'appareil et le récepteur. Connectez l'appareil à une prise différente du circuit de connexion du récepteur. Veuillez consulter un revendeur ou un technicien expérimenté en radio/télévision pour obtenir de l'aide. Ce produit n'est pas un produit client gerenal et est limité à l'utilisation dans des scénarios spécifiques.

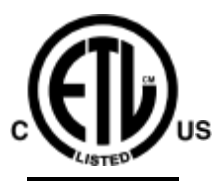

Conforme aux normes UL. 60950-1 Certifié selon les normes CSA. No C22.2 60950-1

# Intertek

### **Déclaration CE**

Cohérence des directives de la Communauté européenne (CE) Ce produit répond aux exigences des directives de l ' Union européenne 2014/35/UE, 2014/30/UE, 2011/65/UE et du règlement (CE) no 1275/2008 de la Commission, ainsi qu ' aux normes harmonisées de ces législations des États membres relatives à la sécurité des équipements électriques,

Les exigences en matière de compatibilité électromagnétique et d'écoconception,

ainsi que la limitation de l'utilisation de certaines substances dangereuses.

Le mandataire peut demander une déclaration de conformité aux exigences de la directive.

Ce produit répond à la norme EN 55032 classe B et à la norme EN 60950.

### **Directive DEEE**

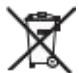

C E

"Règlement sur la gestion du recyclage des produits électriques et électroniques usagés" est envoyé à des unités de recyclage locales qualifiées pour l'élimination. < Piles usagées >

Ce produit contient des piles. Lorsque le produit est mis au rebut, il est envoyé à une unité de recyclage locale qualifiée.

### <span id="page-11-0"></span>**À propos de ce manuel**

Maintenance: Seuls des techniciens de maintenance qualifiés et formés (connaissant la sécurité laser, le rayonnement ultraviolet, la haute tension et tous les circuits de connexion potentiellement dangereux) peuvent allumer le projecteur pour maintenance.

Avertissement: Appotronics Limited Tous les efforts ont été faits pour assurer l'exactitude et la fiabilité des informations fournies dans ce document. Cependant, les informations contenues dans ce document peuvent être modifiées à tout moment et sans préavis à mesure que le produit continue de s'améliorer. Apo Electronics Co., Ltd. N'est pas responsable des informations manquantes ou inexactes. Des versions mises à jour de ce document seront publiées périodiquement, au besoin. Veuillez contacter Appotronics Ltd. Pour obtenir la dernière version.

### **Avertissements et directives de sécurité**

#### Étiquetage et marquage

Observez et suivez tous les avertissements et instructions marqués sur le projecteur.

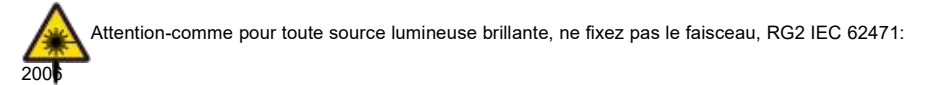

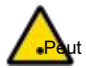

Attention-utilisation de contrôles ou d'ajustements ou exécution de procédures ut entraîner une exposition dangereuse aux rayonnements

Projecteur d'éclairage laser-bien qu'il s'agisse généralement d'un produit laser de classe 1 pendant le fonctionnement-

ntient généralement 4 types de lasers intégrés. Les services ne peuvent être exécutés que par des bnnes autorisées,

Personnel de maintenance formé (IEC 60825-1).

#### Messages généraux d ' avertissement

Ce symbole rappelle aux utilisateurs des informations importantes sur le fonctionnement et la **Ve**uillez lire attentivement ces informations pour éviter les maintenance.

### <span id="page-12-0"></span>**Emballage Liste**

Ce produit est livré avec tous les éléments indiqués ci-dessous. Vérifiez l'emballage pour vous assurer que l'article est complet. Si vous perdez un article, contactez immédiatement le revendeur.

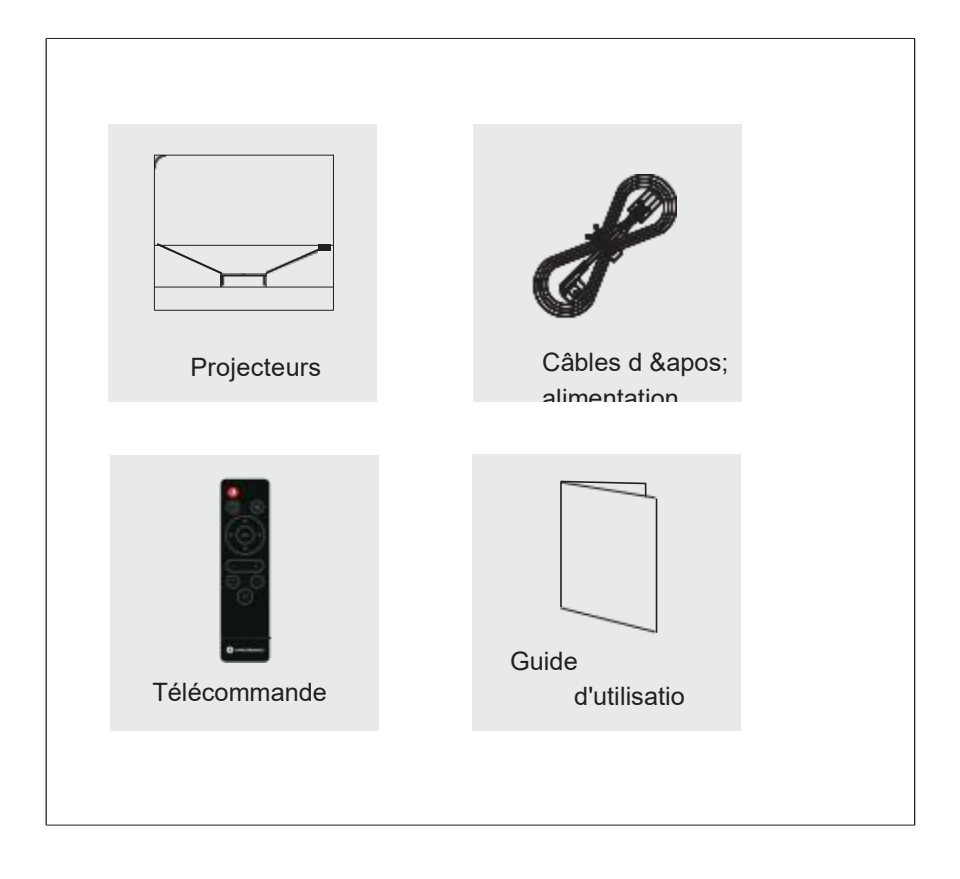

#### **Prudence**

La liste des accessoires varie en fonction du pays (région) dans lequel le produit est vendu et du modèle du produit. La liste des accessoires est basée sur le produit réel.

Le marquage du projecteur se trouve au bas du produit.

### <span id="page-13-0"></span>Apparence du projecteur

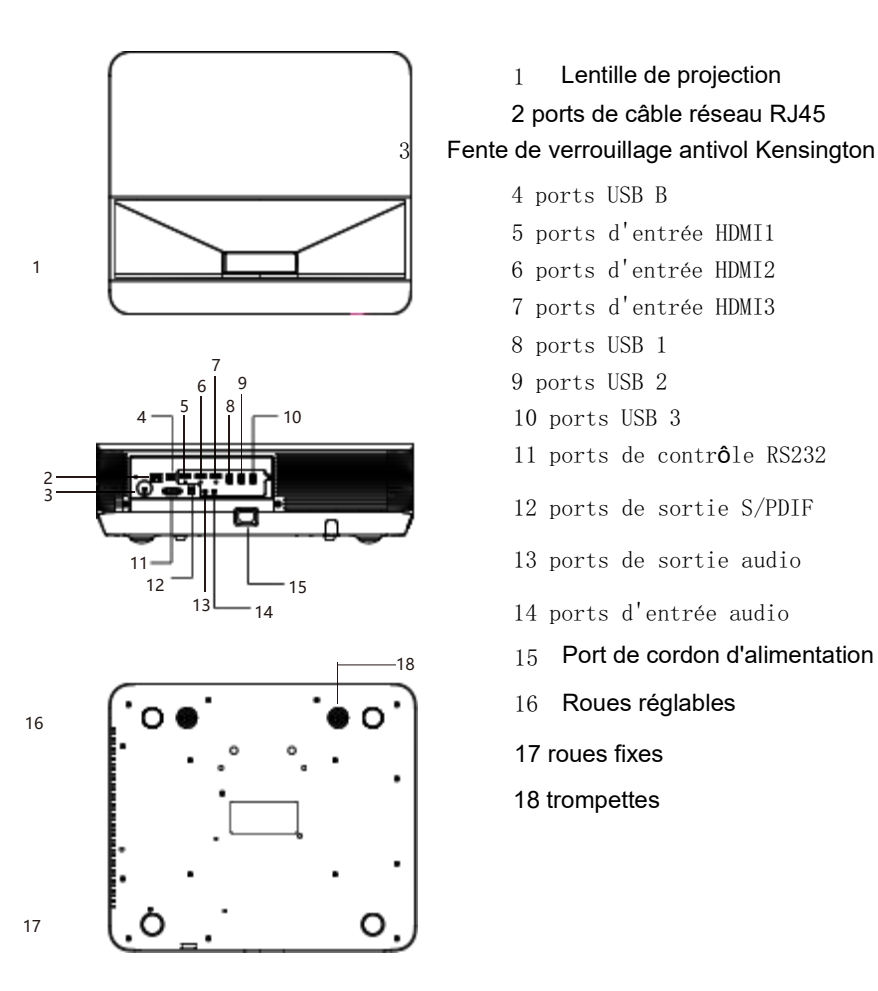

**Avertissem ents**

Cet appareil doit être mis à la terre.

Lors de l'installation de l'appareil, ajoutez un dispositif de coupure de courant existant à une ligne fixe ou connectez la fiche d'alimentation à une prise pratique près de l'appareil. Si l'appareil tombe en panne pendant le fonctionnement, utilisez le dispositif de coupure de courant pour couper l'alimentation.

 Lentille de projection ports de câble réseau RJ45

 ports d'entrée HDMI1 ports d'entrée HDMI2 ports d'entrée HDMI3

 ports de contrôle RS232 ports de sortie S/PDIF

 ports de sortie audio ports d'entrée audio

Roues réglables

 roues fixes trompettes

Port de cordon d'alimentation

ports USB B

 ports USB 1 ports USB 2 ports USB 3

### <span id="page-14-0"></span>**Dispositifs et fonctions de commande**

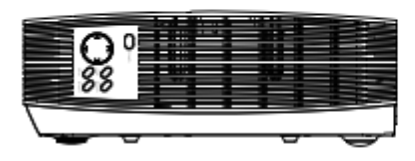

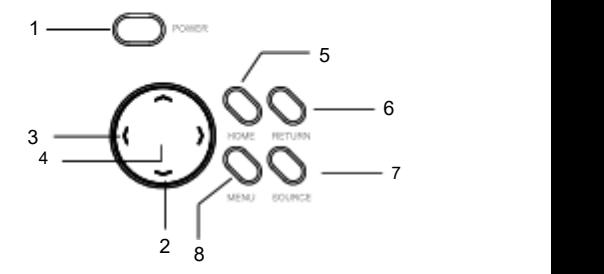

1. Touche d'alimentation (alimentation on/off)

Appuyez sur la touche pour mettre l'appareil sous tension. À l'état allumé, appuyez deux fois

sur la touche pour éteindre l'appareil.

2.Touches fléchées (top up, top down)

Lorsque le menu utilisateur s'affiche, vous pouvez sélectionner l'élément de menu souhaité.

3. Touches de volume/touches fléchées (< gauche, > droite)

Utilisez "<" ou ">" pour sélectionner les éléments à gauche et à droite. Utilisez « < » ou « > » pour régler le volume.

#### 4.D'accord.

Sélectionnez/validez la valeur actuelle ou l'élément.

5.Home

Appuyez sur cette touche pour revenir à la page d'accueil.

#### 6.Retour

Appuyez sur cette touche pour revenir au calque précédent.<br>7.Source

Basculez pour sélectionner une source de signal différente.

8. Touches de menu

Ouvrez le menu OSD, quittez et enregistrez les paramètres du menu.

### <span id="page-15-0"></span>**Télécommande**

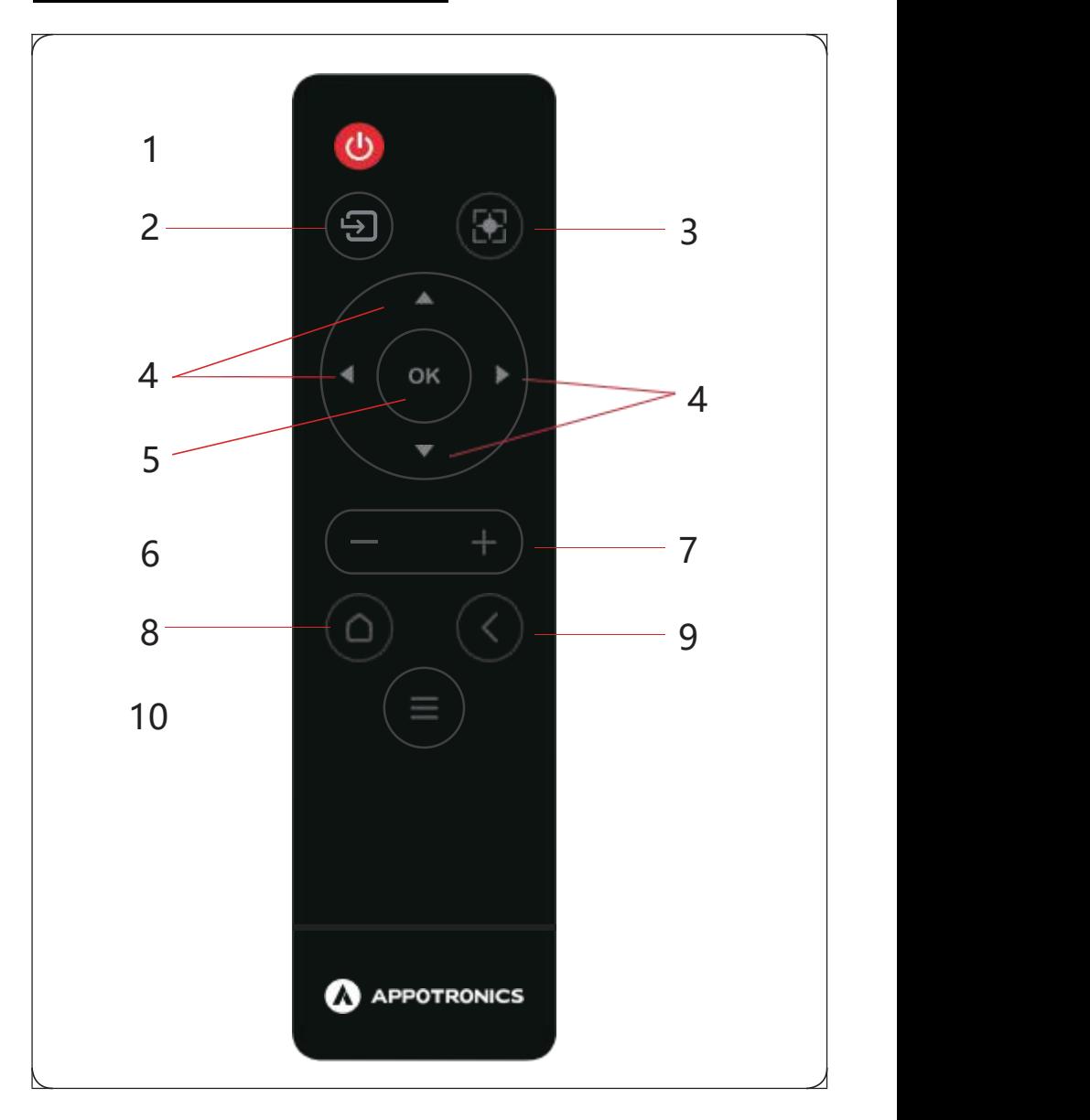

### <span id="page-16-0"></span>1.Puissance

En mode veille, sivous appuyez sur cette touche, l'appareil Électricité; En mode démarrage, sivous appuyez sur cette touche, l'écran vous demandera d'arrêter l'opération. Appuyez sur la touche d'alimentation pour éteindre l'appareil.

### 2.Source

La source d'entrée peut être définie sur HDMI1, HDMI2, HDMI3.

### 3. Focalisation électrique

Appuyez sur la boîte d'éjection de mise au point électrique, puis appuyez sur ← et → pour régler la mise au point.

### 4.← → (touches fléchées)

Tu peux utiliser... ↑ Et # faire défiler vers le haut et vers le bas, ← sélectionner

La valeur est sélectionnée à gauche ou diminuée, et → la valeur est sélectionnée ou augmentée à droite.

### 5. Ok

Sélectionnez pour confirmer la valeur ou l'élément actuel.

### 6. Quantité

Appuyez sur le volume pour réduire le volume.

#### 7.Volume +

Appuyez sur Volume + pour augmenter le Volume.

#### 8.Home

Appuyez sur le bouton Accueil pour revenir à la page d'accueil.

### 9.Retour

Appuyez sur la touche retu rn pour revenir au menu ou à l'étape précédente et double-cliquez sur la touche return pour basculer entre l'écran vierge et la source d'image.

#### 10.Menu

Sur l'interface HDMI ou l'interface du lecteur vidéo système, appuyez brièvement ou longuement sur la touche MENU pour afficher le menu OSD, et sur les autres interfaces, appuyez longuement sur la touche MENU pour afficher le menu OSD.

### <span id="page-17-0"></span>**Remplacement C'est... Accumulateurs De C'est... Longue distance Contrôle**

Pour ouvrir le couvercle de la batterie, tournez la télécommande avec son dos tourné vers le haut et tirez sur le couvercle de la batterie comme indiqué par la flèche sur la figure pour retirer le couvercle de la batterie.

Retirez les vieilles piles (si nécessaire) et installez les deux piles AAA au fond du boîtier de piles. L'anode de la batterie est orientée dans la direction (+) et la cathode dans la direction (-).

Rechargez le couvercle de la batterie comme le montre la flèche.

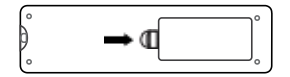

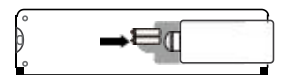

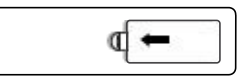

# **Installation**

### **Mode d'installation**

Le projecteur prend en charge quatre modes de projection. Vous pouvez installer le projecteur en fonction de l'emplacement d'installation. Avant de changer le mode de projection, éteignez le projecteur, changez le mode de projection, puis démarrez le projecteur. Le mode de projection peut être prédéfini pour le bureau. Vous pouvez également choisir un autre mode de projection dans le menu.

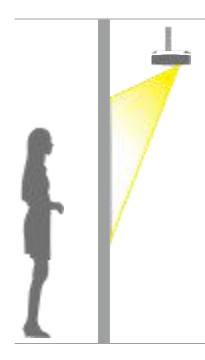

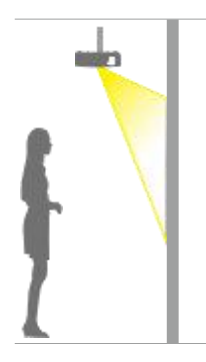

Toit arrière

Accrochez le projecteur au mur ou au plafond Projection d'images de l'arrière du châssis semi automatique

Écran de projection transparent. Panneau frontal de plafond Accrochez le projecteur au mur ou au plafond et projetez l'image de l'avant de l'écran de projection.

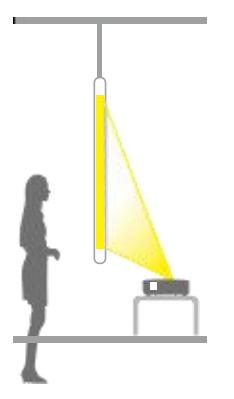

Poste arrière La projection est à la moitié de l'arrière Écran de projection transparent. Devant du bureau Projection sur Écran de projection.

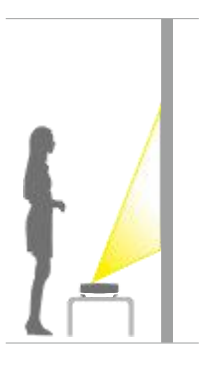

Utilisez quatre vis M4\*10 pour fixer le montage.

### **Distance d'installation**

La distance de projection est déterminée en fonction des différences de modèle et des dimensions d'écran spécifiées dans le tableau ci-dessous.

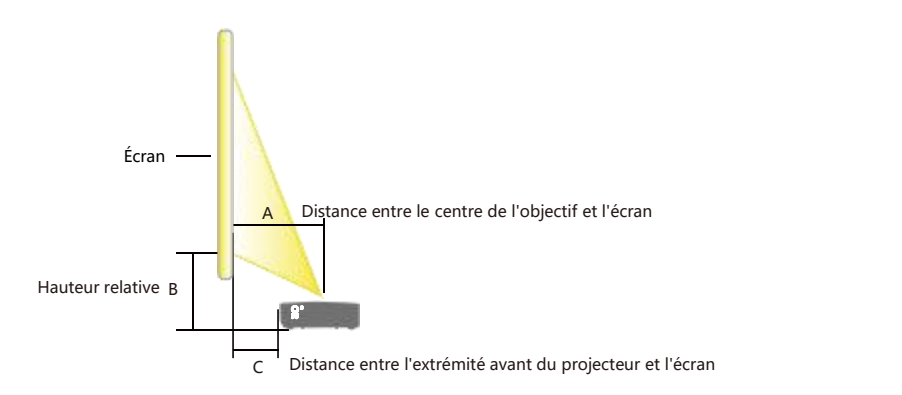

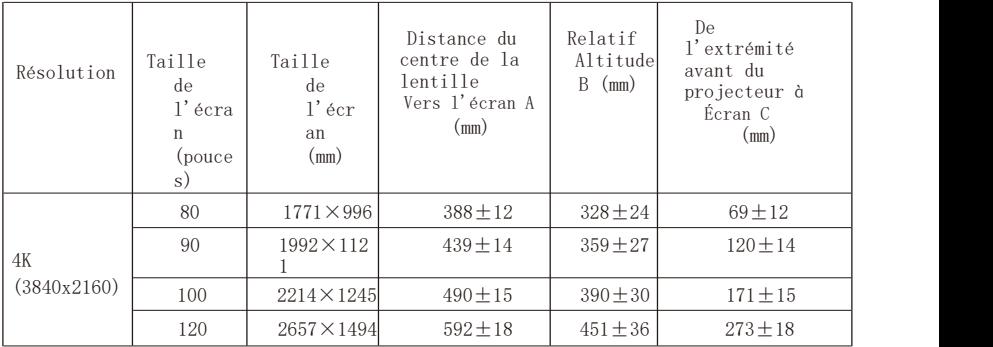

### **Installation**

### **Avertisse**

- **ments** Une méthode d'installation spéciale est nécessaire pour suspendre le projecteur au mur ou au plafond. S'il n'est pas installé correctement, le projecteur peut tomber et causer des accidents et des blessures.
- Si les points de montage sur les suspensions murales ou au plafond sont protégés contre le desserrage des vis avec de l'adhésif, ou si le projecteur est lubrifié avec de l'huile lubrifiante ou autre, le boîtier du projecteur peut se fissurer et provoquer la chute du projecteur. Cela peut causer des blessures graves à la personne qui se tient sous le cadre du cintre etle projecteur peut être endommagé. Lors de l'installation ou du réglage du cintre, n'utilisez pas d'adhésif pour empêcher les vis de se desserrer et n'utilisez pas d'huile lubrifiante ou autre.
- Ne pas couvrir l'entrée ou la sortie d'air du projecteur. Si les sorties d'air sontcouvertes, la température interne peut augmenter et le système peut être arrêté.
- Contactez un installateur professionnel lorsque l'installation au plafond est nécessaire. Utilisez le bon outil pour installer le projecteur au mur ou au plafond.<br>Le mode de projection prédéfini est réglé sur le bureau. Vous pouvez modifier le mode de projection

(devant le bureau/derrière le bureau/devant le plafond/derrière le plafond) dans le menu > Paramètres > Installation.

# Connecter les périphériques

### <span id="page-21-0"></span>Terminaux et interfaces

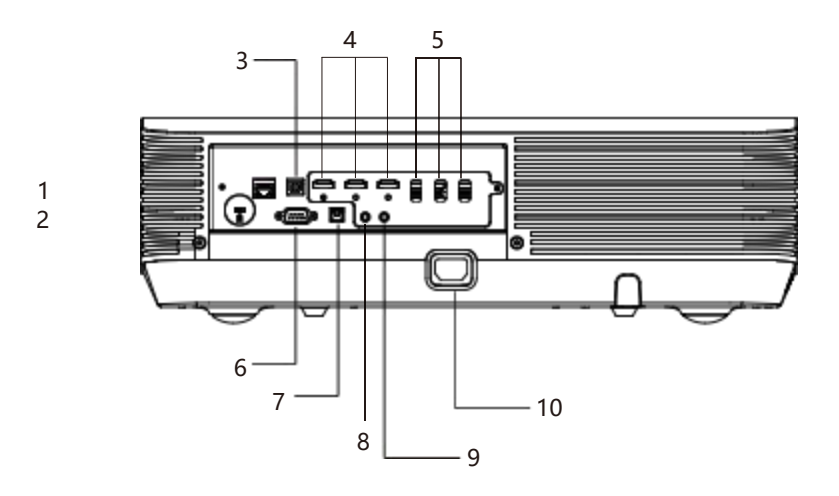

- 1.Port de câble réseau RJ45
- 2.Fermeture antivol Ensington
- 3.Port USB B

Interface de mise à niveau du projecteur.

- 4. Port d'entrée HDMI1, HDMI2, HDMI3 Port d'entrée du signal HDMI.
- 5.Ports USB1, USB2, USB3
	- Port de type hôte, connectez des disques USB, des disques durs mobiles, des claviers et des souris et d'autres périphériques esclaves USB.
- 6.Port de contrôle RS232 Connectez les commandes centrales.
- 7.Port S/PDIFoutput

Sortie audio numérique optique S/PDIF.

- 8.Port de sortie audio Port de sortie audio.
- 9.Entrée audio

Port d'entrée audio.

10.Port de cordon d'alimentation Mettez le courant.

### Connexion de borne

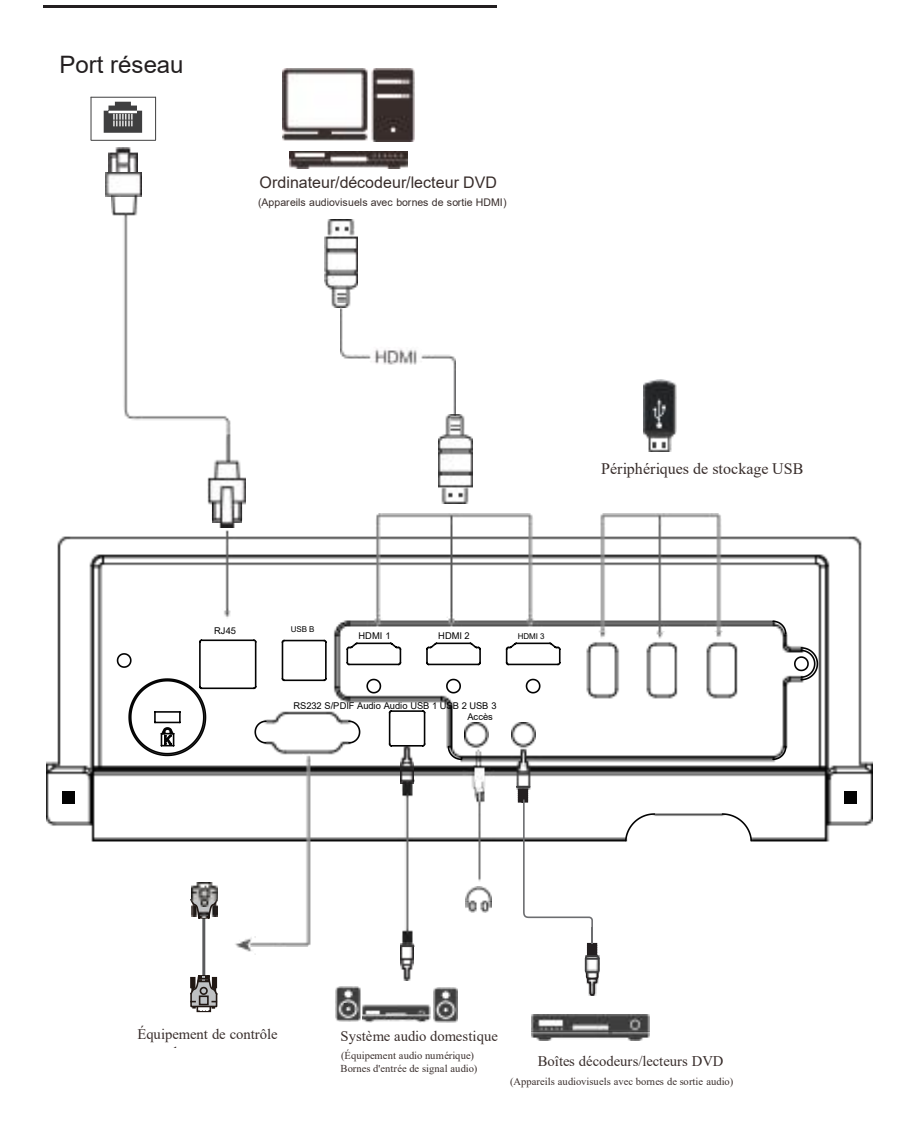

### <span id="page-23-0"></span>Page d'accueil

Une fois l'appareil sous tension, la page d'accueil s'affiche. Le coin supérieur droit affiche l'icône du périphérique de stockage externe connecté (l'icône du périphérique de stockage externe tel qu'une clé USB s'affiche après la connexion), l'icône de connexion réseau, l'icône Bluetooth et l'heure actuelle.

La page d'accueil affiche des icônes de source de signal, des icônes de paramètres système, des icônes multi-écrans, des icônes d'application, des icônes de zoom électrique, des icônes de gestion de fichiers, des icônes de fichier de bureau et des icônes de

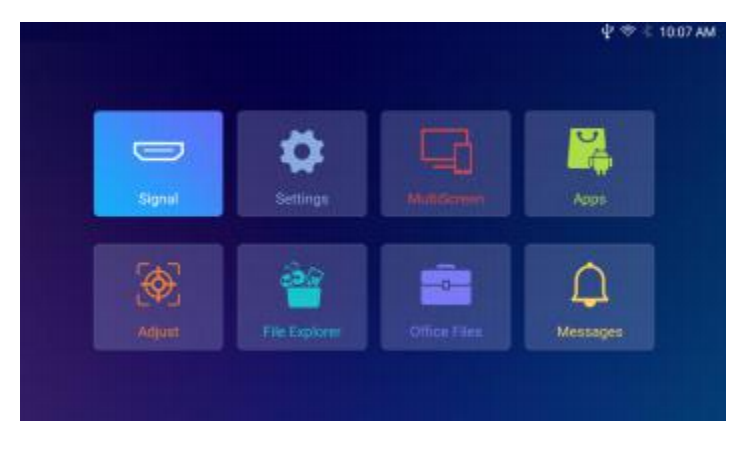

### Source du signal

Une fois que le DVD, le décodeur ou l'ordinateur portable est connecté au port HDMI, sélectionnez l'option HDMI appropriée pour accéder à la page Source du signal. Après avoir sélectionné la source du signal, HDMI1, HDMI2 et HDBaseT s'affichent dans l'ordre.

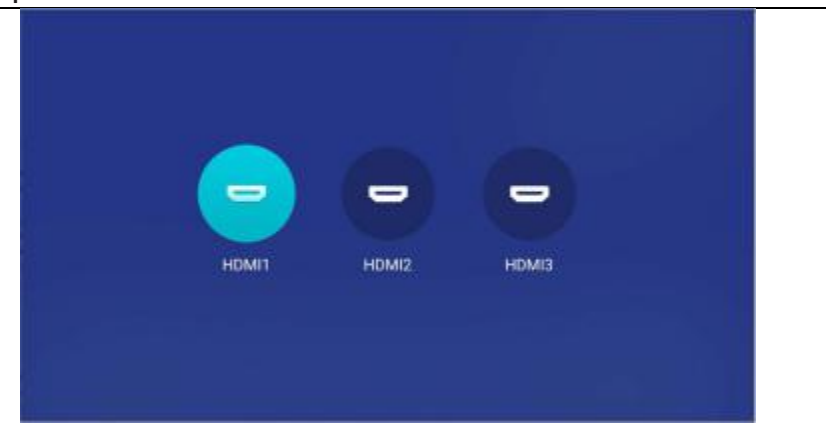

### <span id="page-25-0"></span>Application

Après avoir cliqué sur l'icône de l'application, toutes les applications prédéfinies dans le système s'affichent, y compris les applications installées par l'utilisateur.

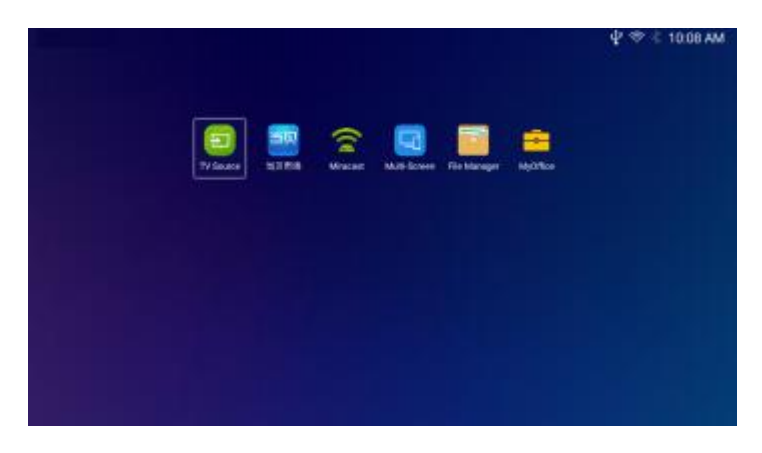

### Explorateur de fichiers

Vous pouvez accéder aux périphériques de stockage externes connectés sur la page Explorateur de fichiers et accéder aux images, à la musique, aux vidéos et aux fichiers enregistrés sur les périphériques de stockage externes.

1.Après avoir connecté un périphérique de stockage externe, la page de l'explorateur de fichiers affiche le nom du périphérique actuellement connecté.

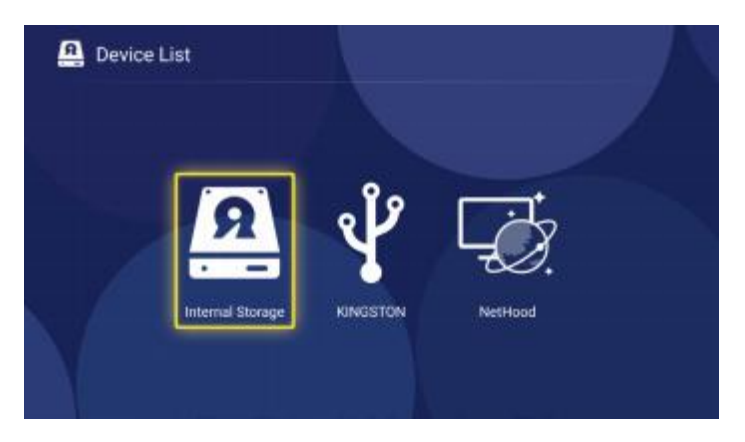

2.Après avoir cliqué sur le nom du périphérique de stockage externe, vous pouvez voir les vidéos, musiques, fichiers, images, APK et autres contenus correspondants.

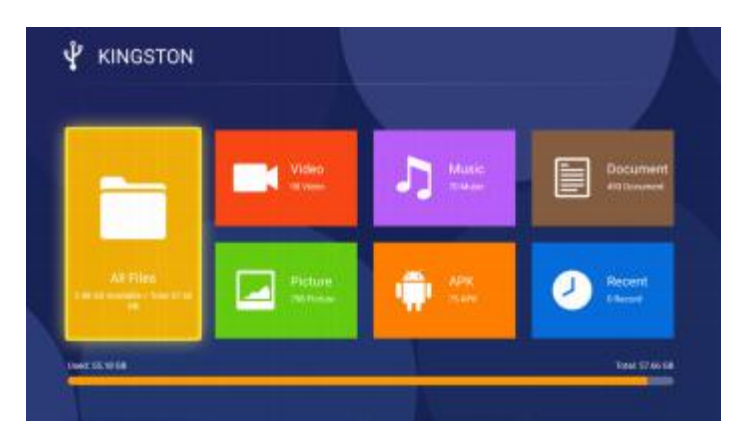

3.Sélectionnez l'image à parcourir.Vous pouvez également appuyer sur le bouton de menu pour effectuer des opérations de suppression, de rotation, de diaporama et d'affichage des détails.

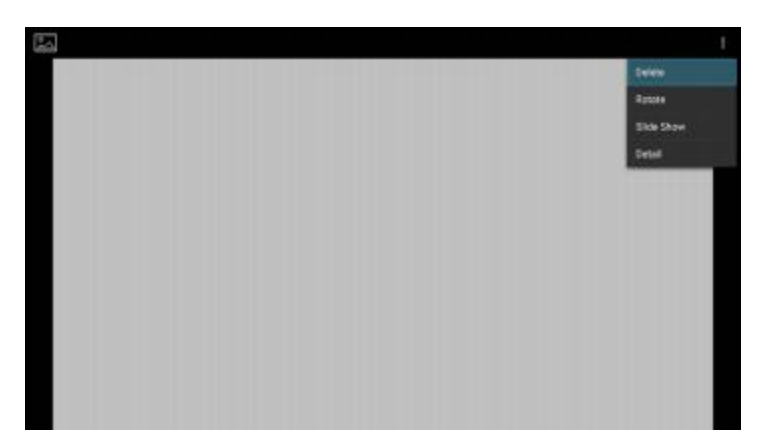

4. Lorsque vous jouez de la musique, vous pouvez passer à la chanson

précédente/suivante, mettre la musique en pause et changer de mode de lecture.

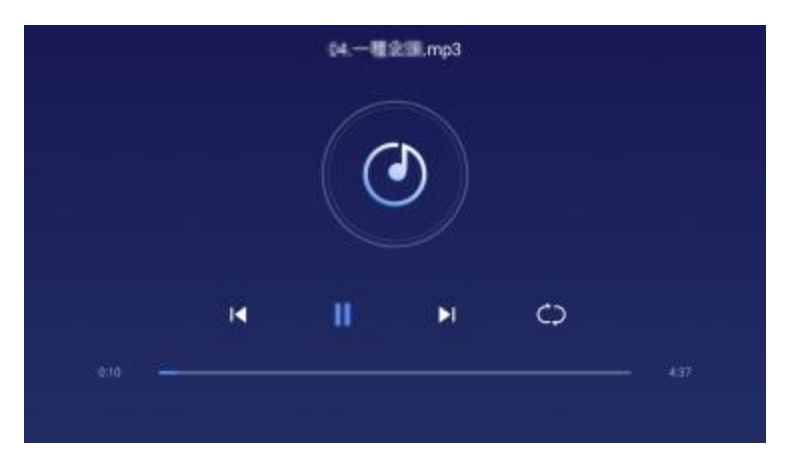

5. Lors de la lecture d'une vidéo, vous pouvez passer à la vidéo précédente/suivante, mettre en pause la vidéo ou changer de vidéo.

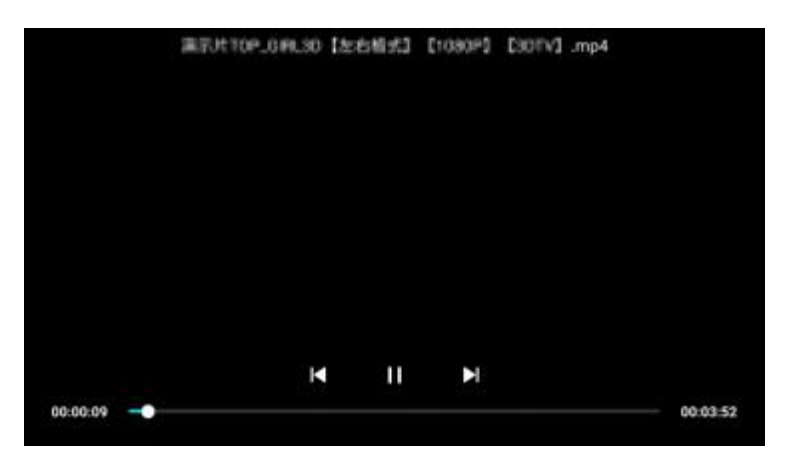

6. Appuyez sur le bouton de menu, vous pouvez définir les paramètres d'image, la luminosité, l'échelle vidéo,<br>Paramètres de piste audio, de sous-titres et de lecture.

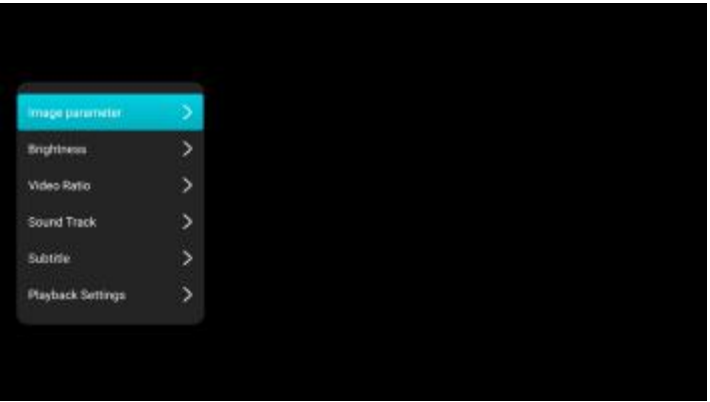

Les paramètres de l'image sont les mêmes que ceux de la section Paramètres d'affichage > Mode de luminosité: ratios vidéo standard,<br>Paramètres d'image. : salarinus: Distas audis de démonstration et écologique: Pistes audio adaptatives et plein écran: vous pouvez sélectionner des pistes audio. Sous-titres:

La figure suivante montre les paramètres de lecture.

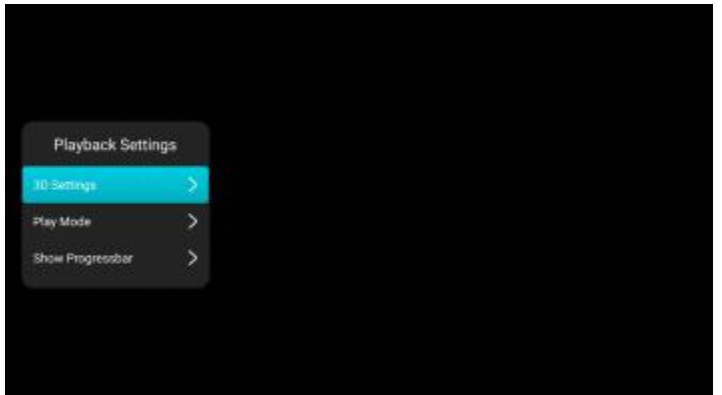

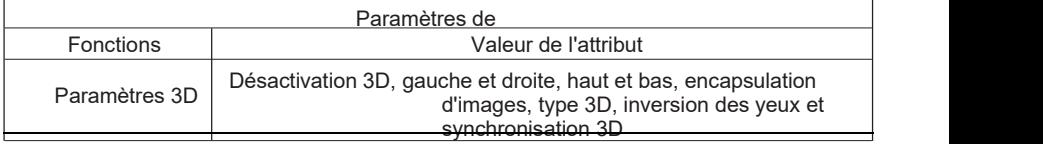

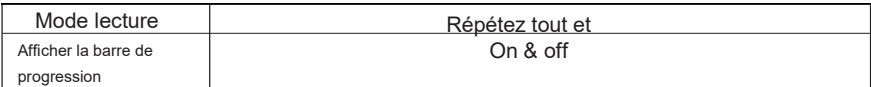

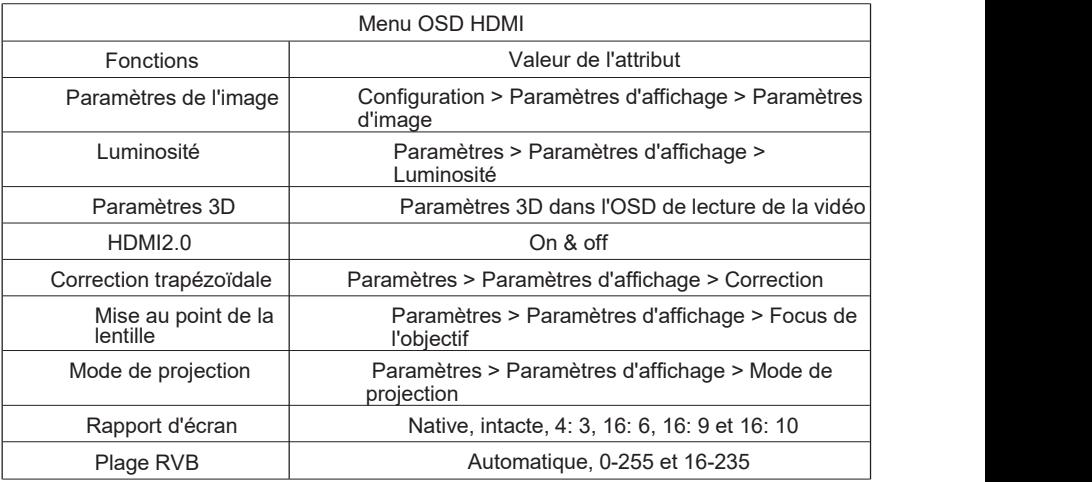

7.Appuyez sur le bouton MENU de HDMI pour afficher le menu OSD.

8.Si aucune vidéo locale n'est lue, maintenez le bouton Menu enfoncé pour afficher l'OSD local

Le menu.

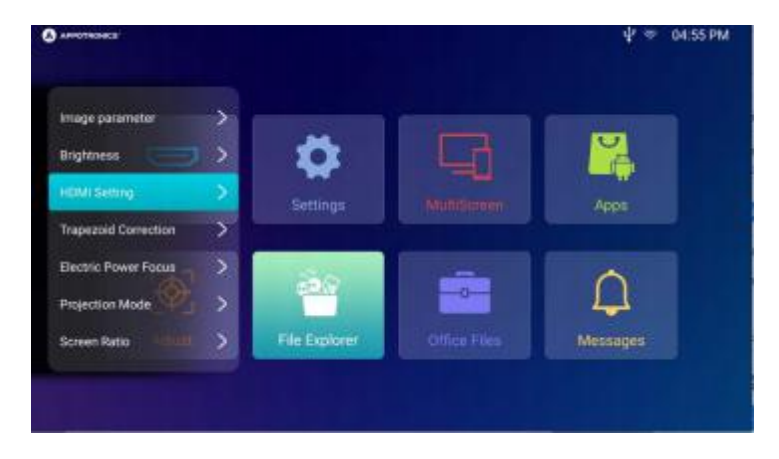

### <span id="page-31-0"></span>Système

Cliquez sur l'icône système. Les options de cette page incluent réseau, Bluetooth, affichage, général, son et source de signal.

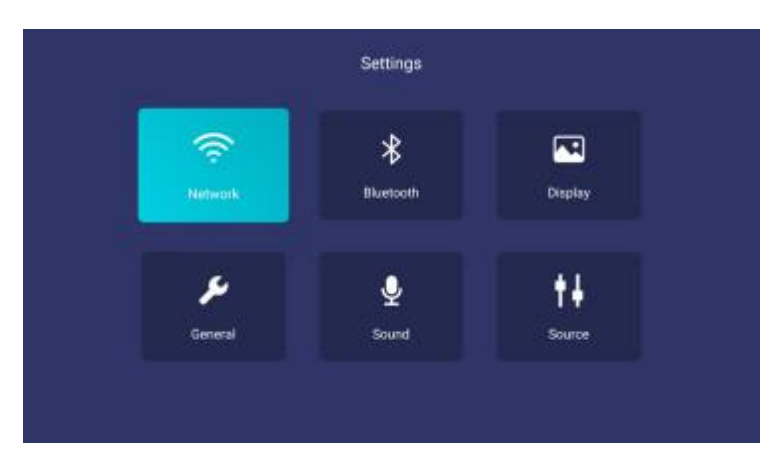

### Idaho (abréviation de Idaho) Réseaux

Sélectionnez le réseau et cliquez sur le bouton OK pour accéder à la page Paramètres réseau.

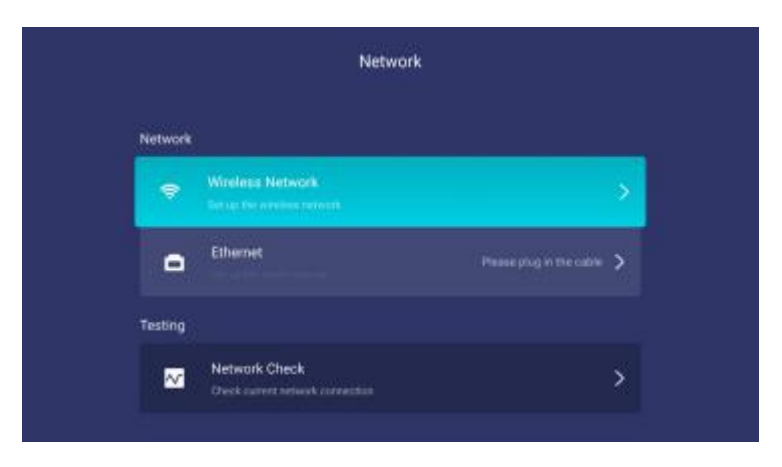

#### 1) Réseaux sans fil

Sur la page Wi-Fi, cliquez sur le réseau Wi-Fi connecté pour définir une adresse IP statique.

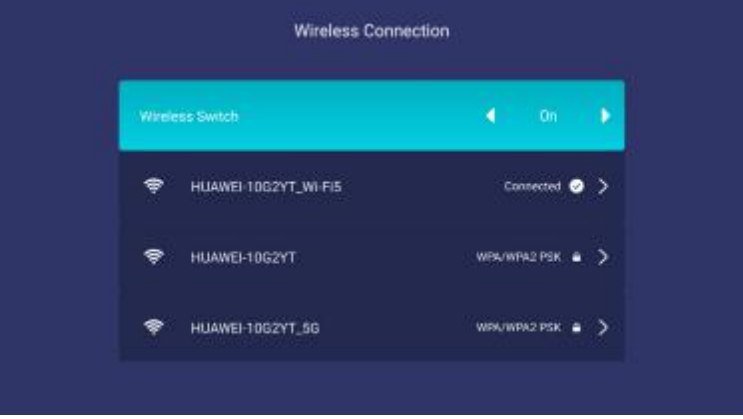

### 2) Ethernet

Une fois la connexion Ethernet réussie, cliquez sur l'icône Ethernet pour définir P<br>l'adresse statique.

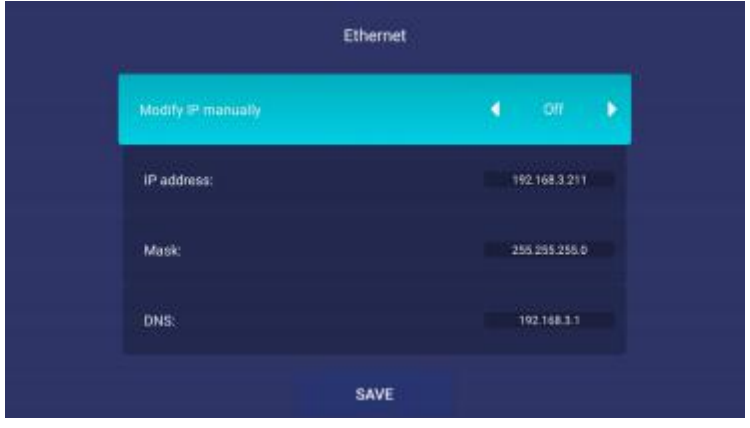

#### <span id="page-33-0"></span>(3) Réseaux d'étalonnage

Cliquez sur l'icône Vérifier le réseau pour vérifier le réseau connecté et assurez-vous que le réseau est correctement connecté.

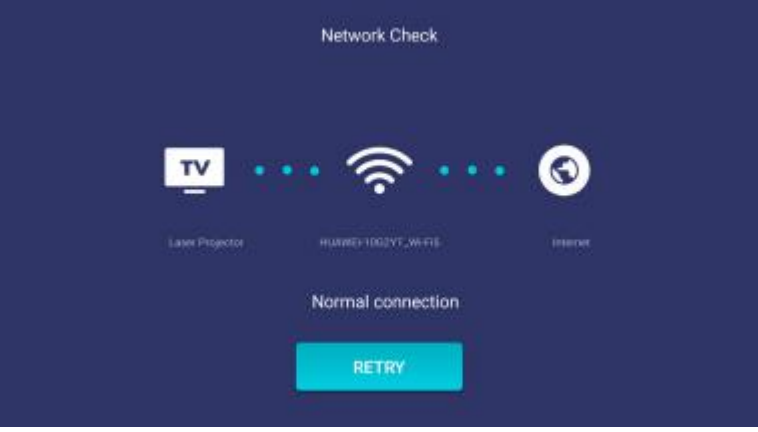

### Deux. Bluetooth

Si Bluetooth est réglé sur ON, l'audio peut être exporté vers le périphérique connecté via Bluetooth. Vous pouvez activer la recherche de périphériques pour rechercher des périphériques.

Les résultats de recherche répertorient les périphériques Bluetooth trouvés.

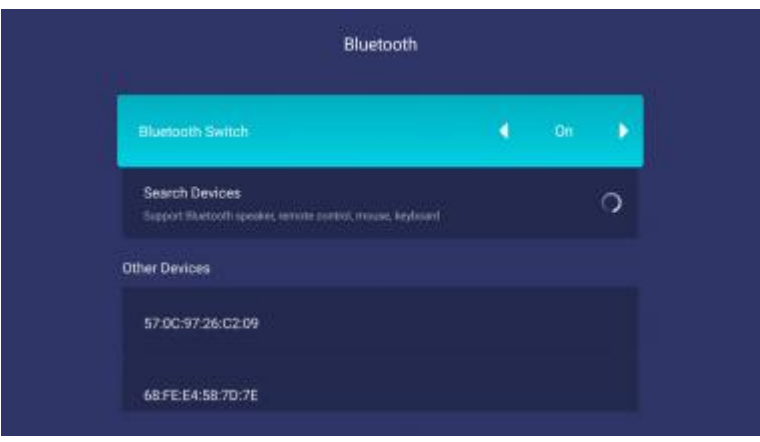

### <span id="page-34-0"></span>Trois. Afficher les paramètres

Sélectionnez les paramètres d'affichage et cliquez sur le bouton OK pour accéder à la page des paramètres d'affichage. Les options de cette page incluent le mode de luminosité, les paramètres d'image, la correction trapézoïdale, la mise au point de l'objectif, le mode de projection, l'amélioration du contraste, le mode haute altitude, les images de test et les images en couleurs unies.

#### (1) Mode de luminosité

Dans les options du mode Luminosité, vous pouvez définir la luminosité de l'image projetée sur Standard, Présentation ou Économique.

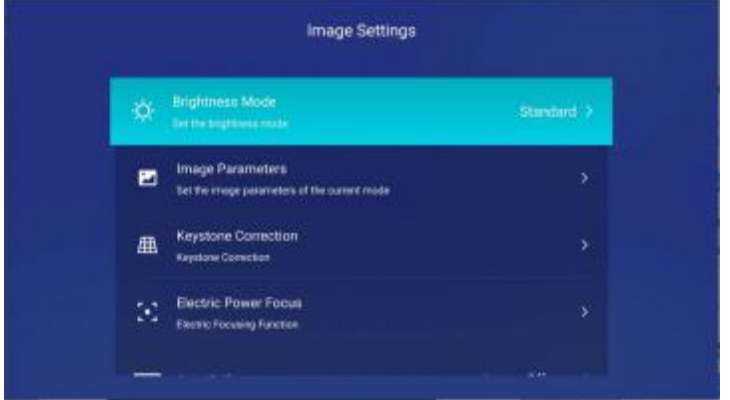

#### (2) Paramètres de l'image

Dans l'option Paramètres d'image, vous pouvez définir l'image projetée sur standard, cinéma, couleur, DICOM et personnalisée.

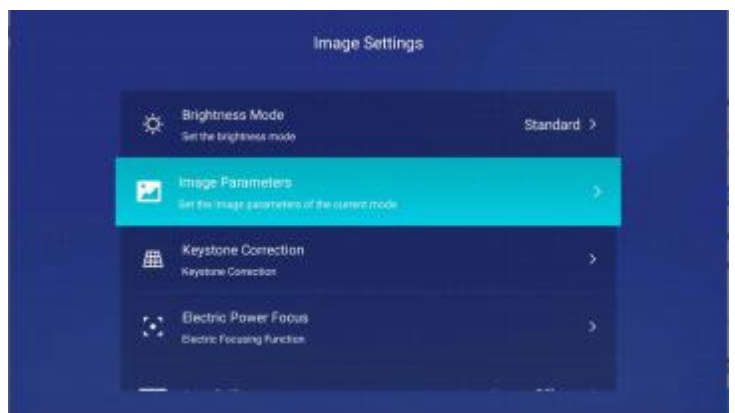

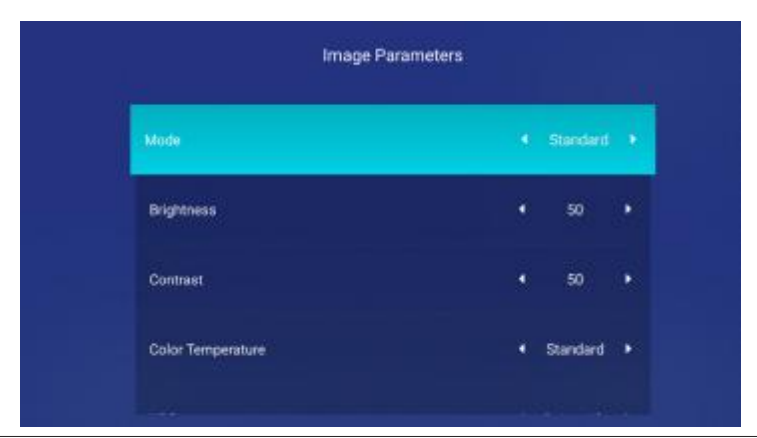

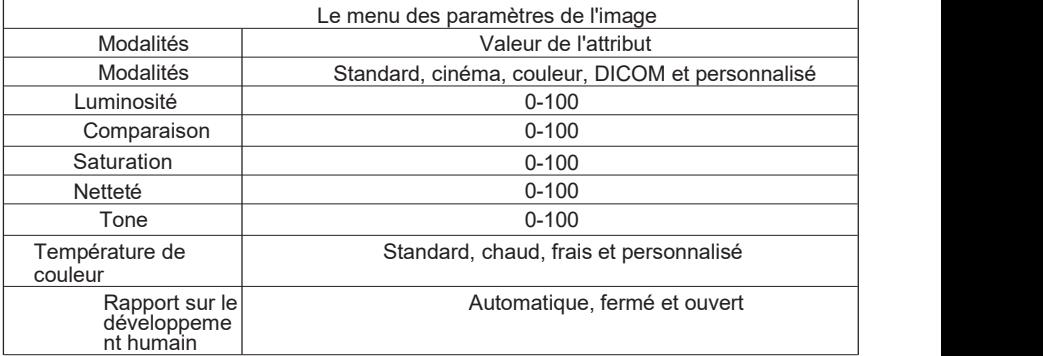

(3) Correction trapézoïdale

Vous pouvez corriger l'appareil dans la correction trapézoïdale. Les options incluent vertical et horizontal, huit points et réinitialisation.

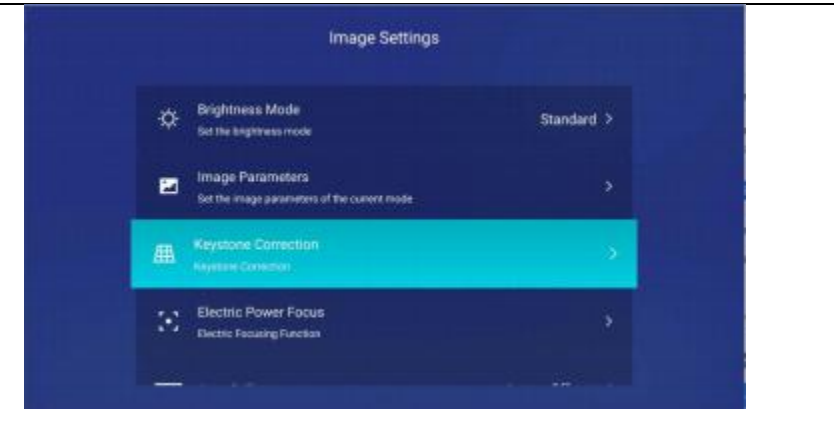

#### (4) Power Focus

Peut être ajusté à gauche et à droite.

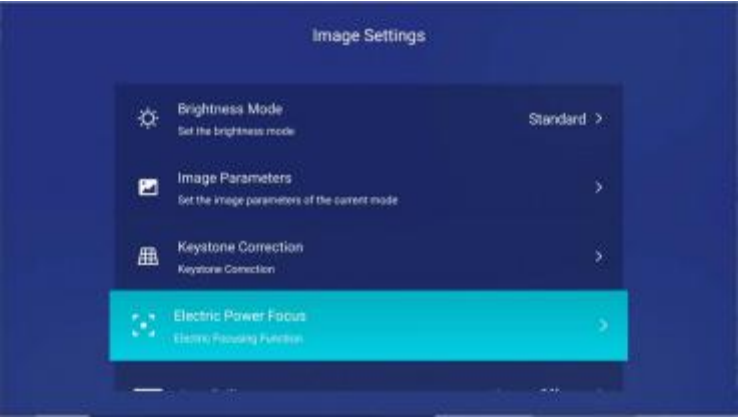

#### (5) Mode de projection

Vous pouvez définir le mode de projection sur devant le bureau, derrière le bureau, devant le plafond et derrière le plafond en fonction du mode d'installation de l'appareil.

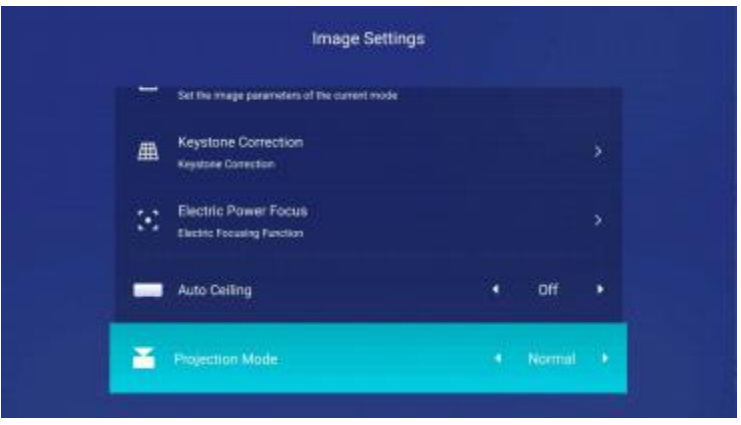

### (6) Contraste dynamique

Lorsque le contraste dynamique est défini sur On, le contraste en temps réel de l'écran d'affichage peut être amélioré et l'effet d'affichage peut être amélioré.

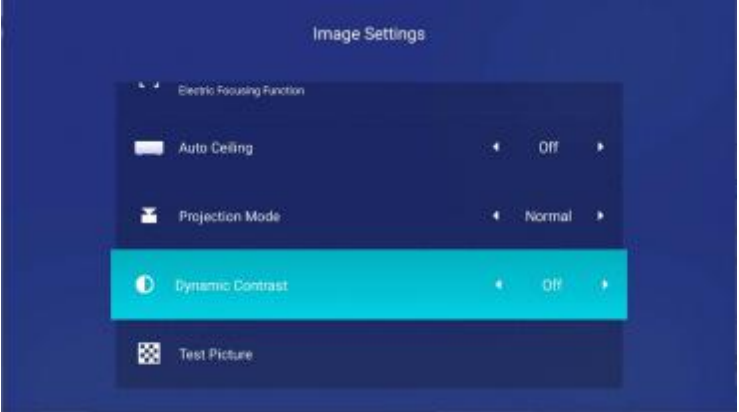

#### (8) Images des essais

Vous pouvez afficher des modèles de test pour vérifier les performances d'affichage du projecteur.

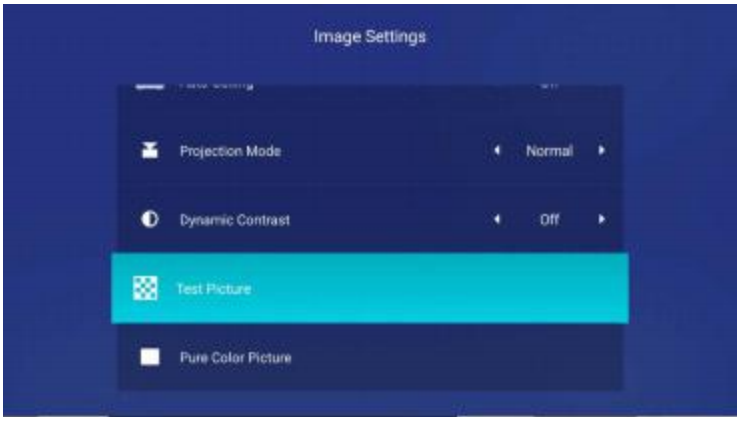

#### (9) Images en couleurs unies

Vous pouvez visualiser l'effet d'affichage monochrome du projecteur dans une image couleur unie.

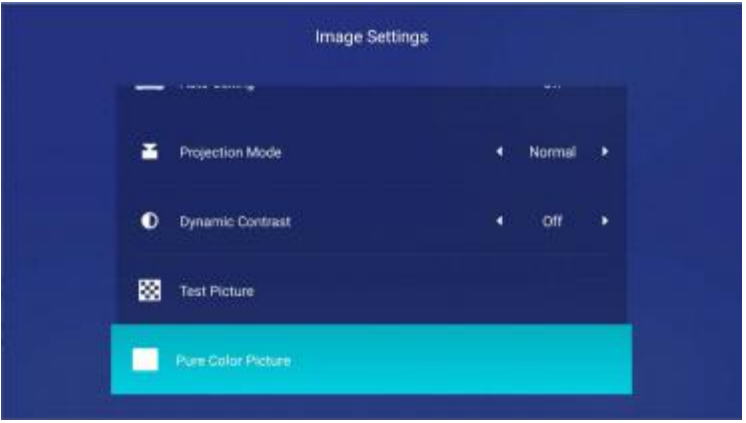

### <span id="page-40-0"></span>Quatre. Généralités

Ces options incluent la version du système, la mise à jour à partir du lecteur USB, le nom du périphérique, le nom du périphérique AppoCast, le contrôle du réseau, la méthode d'entrée, l'écran de verrouillage, le sommeil, la forme de l'heure, la sélection du fuseau horaire, la langue, la source inconnue, à propos et la restauration aux valeurs par défaut d'usine.

(1) Version du système

Le système prend en charge les mises à jour en ligne. Une fois qu'une nouvelle version du système est détectée, une mise à jour en ligne est demandée.

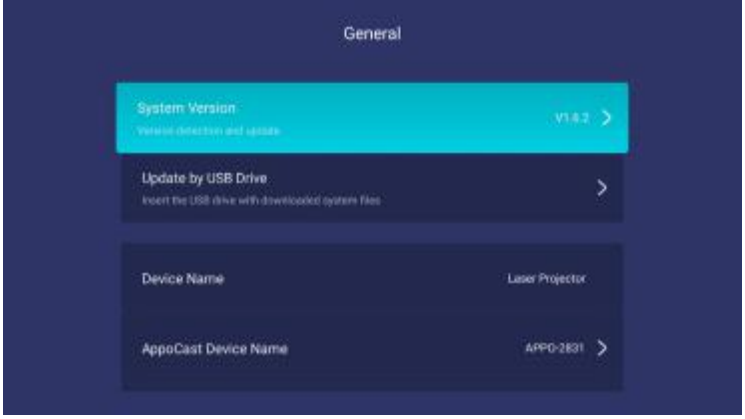

Une invite s'affiche si la version actuelle est la plus récente.

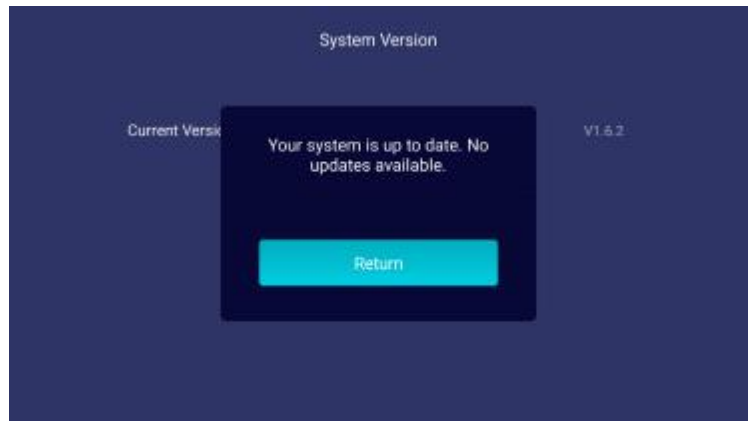

(2) Mise à jour à partir d'une clé USB

Le système prend en charge les mises à jour locales à partir de clés USB. Vous pouvez placer la dernière version du système dans le répertoire racine du lecteur USB pour une mise à jour locale.

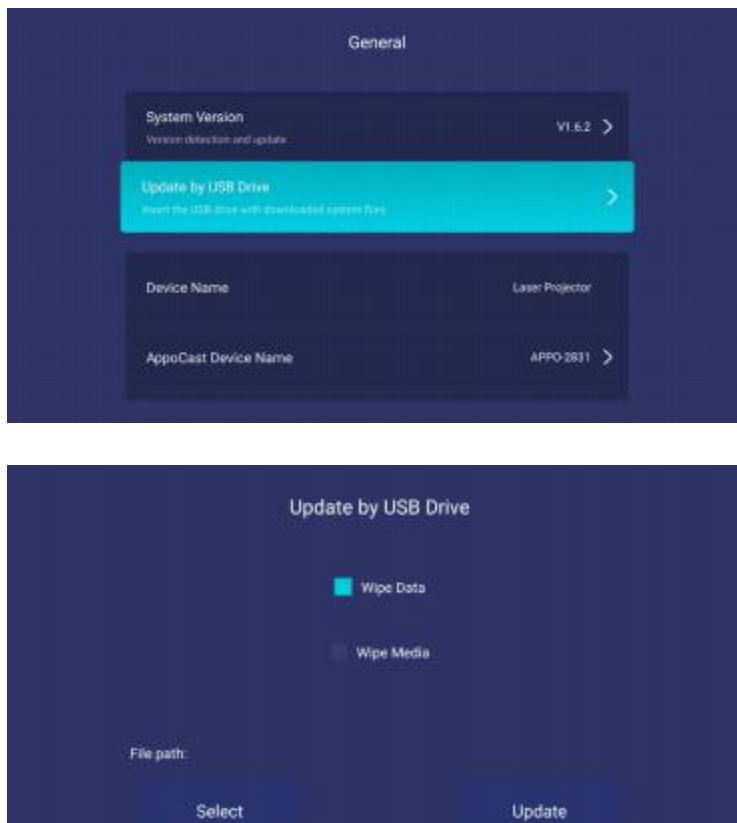

3) Nom de l ' appareil

Vous pouvez afficher le nom de votre appareil actuel.

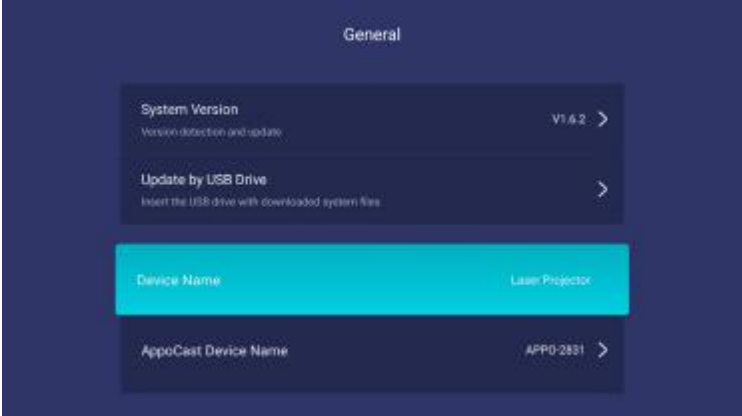

(4) Nom de l'appareil AppoCast

Vous pouvez définir le nom du périphérique AppoCast.

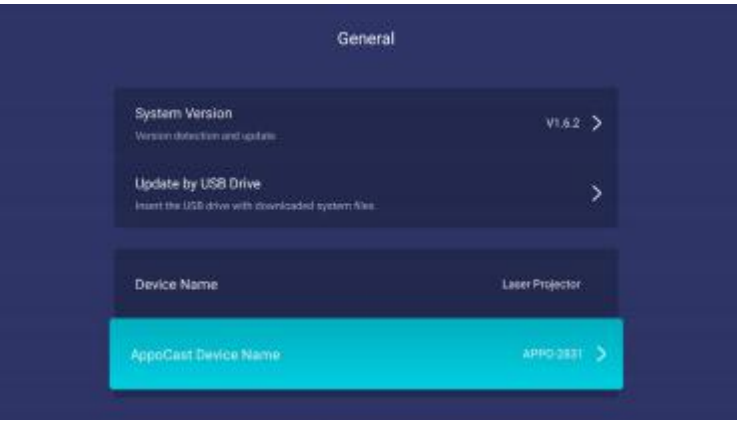

### (5) Mode veille

Le mode par défaut est le mode basse puissance: veille basse puissance.

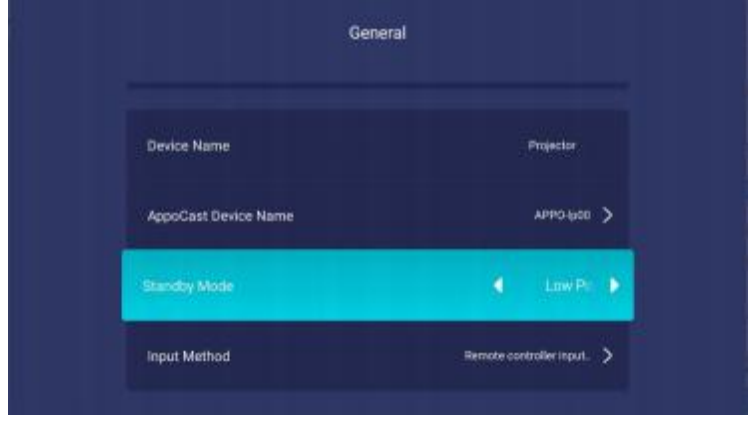

#### (6) Input method

Vous pouvez voir la méthode d'entrée actuelle. Si vous avez téléchargé une autre méthode de saisie, sélectionnez la méthode de saisie souhaitée comme méthode de saisie par défaut sur cette page.

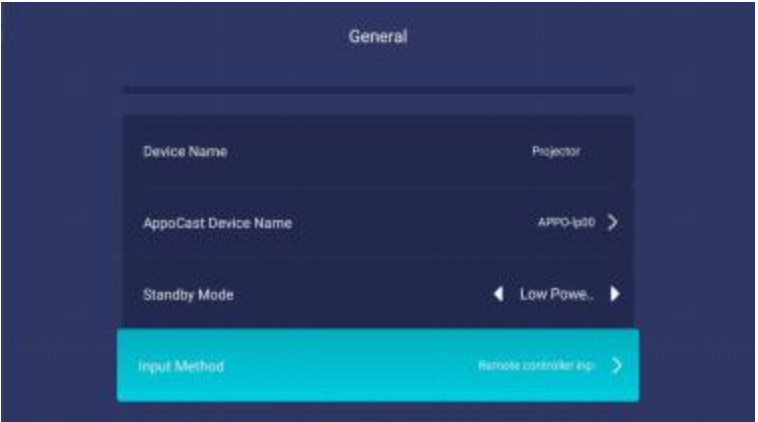

### (7) Écran de verrouillage

Le temps d'économiseur d'écran peut être réglé sur éteint, 4, 8 et 12 minutes.

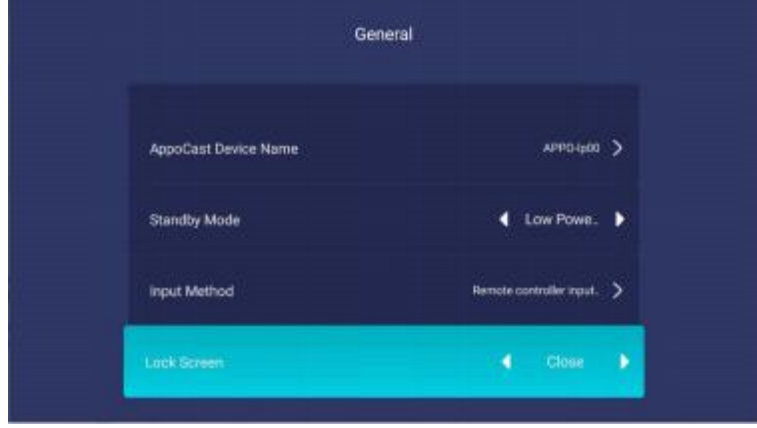

#### (8) Sommeil

Les options incluent l'arrêt, 30 minutes ou 1 heure. Si l'appareil ne fonctionne pas pendant 30 minutes ou 1 heure, l'écran est automatiquement éteint.

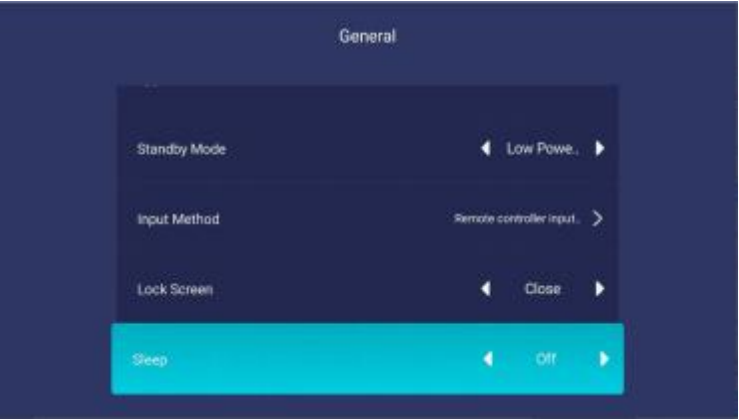

### 9) Forme temporelle

Les options comprennent le format de 12 heures et le format de 24 heures.

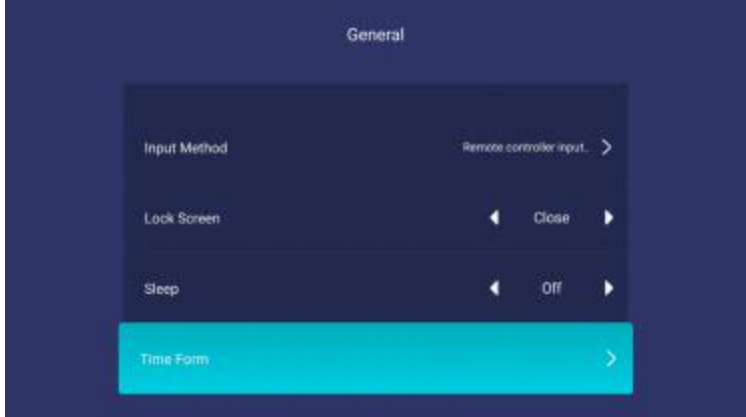

(10) Sélection du fuseau horaire

Vous pouvez définir le fuseau horaire en fonction de la position actuelle.

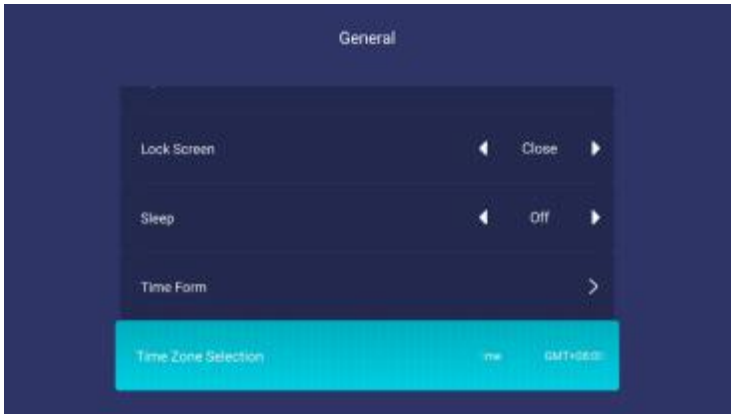

#### 11) Langues

Les langues comprennent le chinois simplifié, le chinois traditionnel et l'anglais.

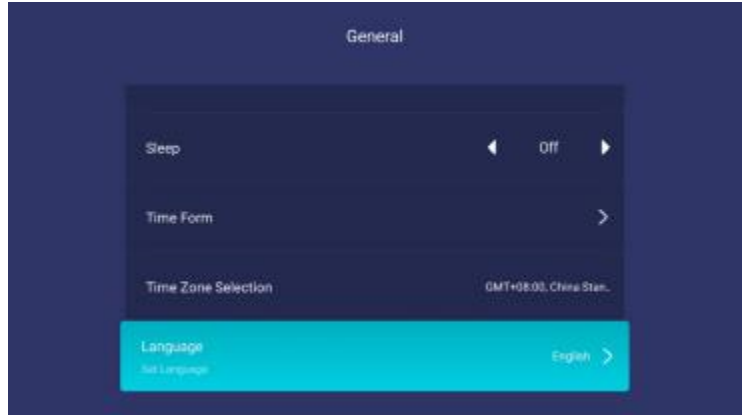

#### 12) Source inconnue

Pour protéger les données des utilisateurs, le système ne permet pas l'installation d'apk à partir de sources inconnues par défaut. Si vous devez installer une APK tierce, vérifiez sa sécurité et activez cette option manuellement avant l'installation.

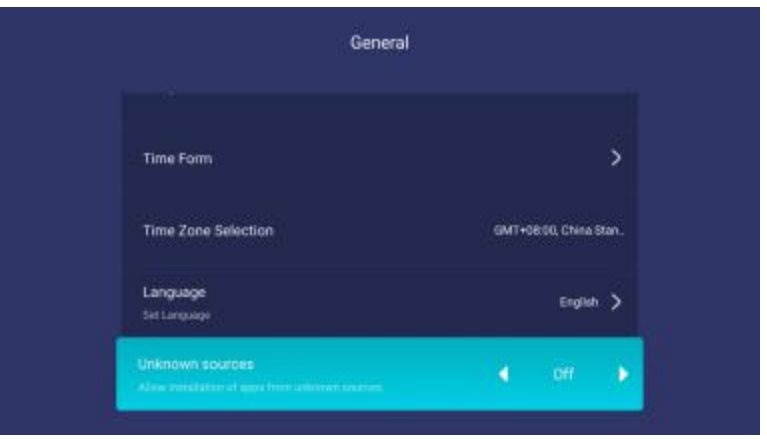

### 13) En ce qui concerne

Ces options incluent le numéro de série du produit, la durée d'utilisation du projecteur, les informations de version du système, les informations sur le disque et les informations réseau.

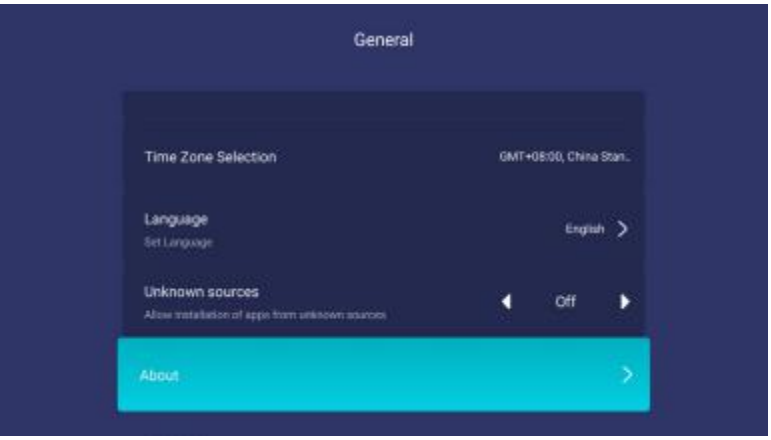

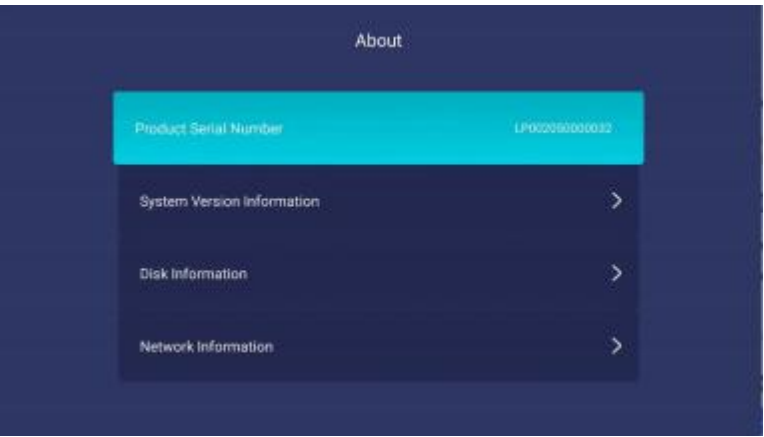

<span id="page-48-0"></span>(14) Retour à la valeur par défaut d'usine

Vous pouvez restaurer l'appareil aux paramètres par défaut d'usine. Avant de restaurer, sauvegardez vos données personnelles pour éviter des pertes inutiles.

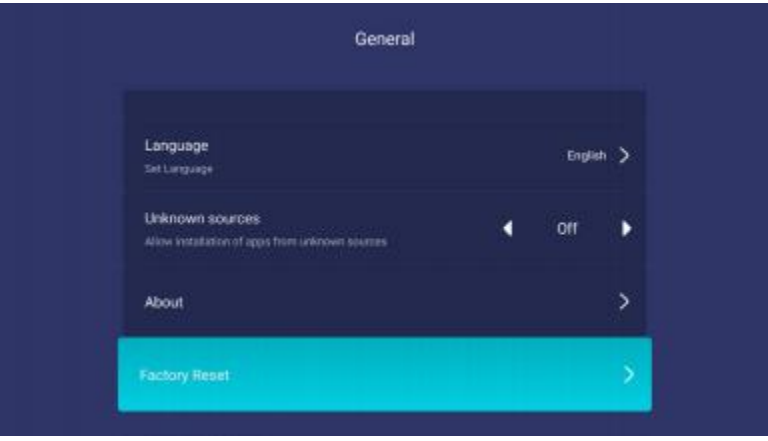

### Verbe (abréviation de verb) Voix

Sélectionnez le son et cliquez sur le bouton OK pour accéder à la page Paramètres du son. Les options incluent la tonalité des boutons et la sortie audio.

#### (1) Tonalité du bouton

Vous pouvez activer ou désactiver le son du bouton.

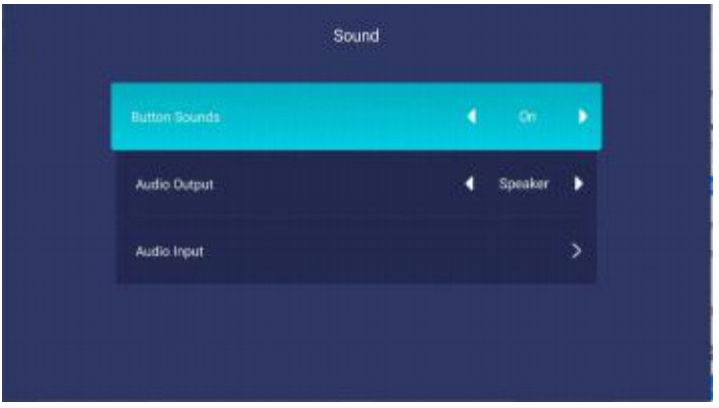

### <span id="page-49-0"></span>(2) Sortie audio

Vous pouvez configurer la sortie audio sur haut-parleur etSPDIF en fonction de la situation réelle.

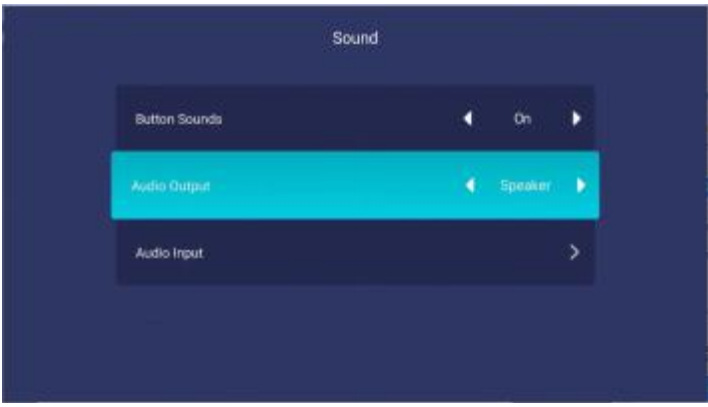

### Verbe intransitif Source du signal

Une fois que votre lecteur DVD, votre décodeur ou votre ordinateur portable est connecté au port HDMI, vous pouvez cliquer sur l'option HDMI correspondant à l'icône source du signal pour accéder à la page source du signal. Ces options incluent HDMI1, HDMI2 et HDBaseT.

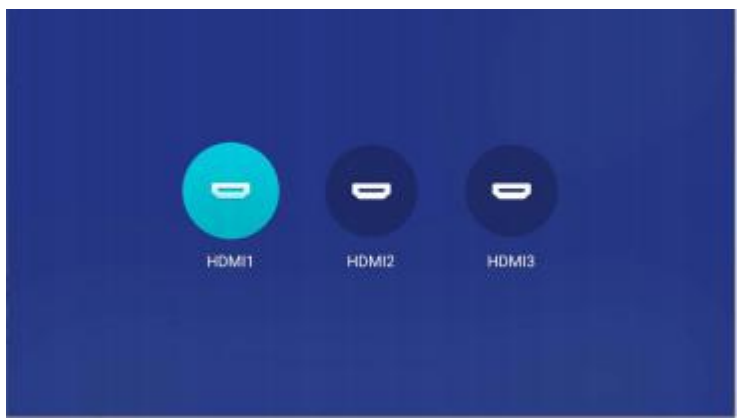

# Annexe: Port de contrôle

La carte d'interface du projecteur fournit un port série RS232 et un port câble LAN, grâce auxquels vous pouvez contrôler le projecteur sur un dispositif de contrôle central externe.

### Port série

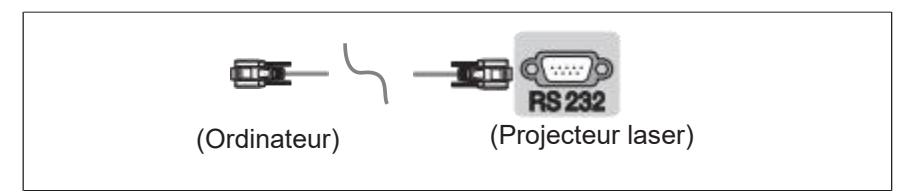

Schéma de connexion RS232

Connectez le projecteur à l'aide du connecteur femelle DB9.

Une extrémité du câble droit connecté au projecteur est un connecteur mâle DB9, L'autre extrémité est le connecteur femelle DB9.

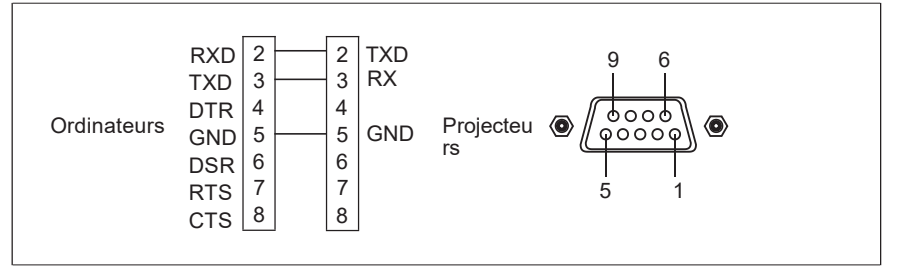

\* Les jacks 1 et 9 ne sont pas connectés.

Paramètres du port série

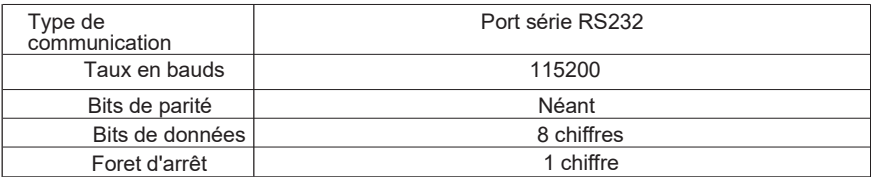

### Configuration du port LAN

Le port LAN est le port RJ45 qui utilise le protocole TCP/IP et le port réseau est le port 4352.

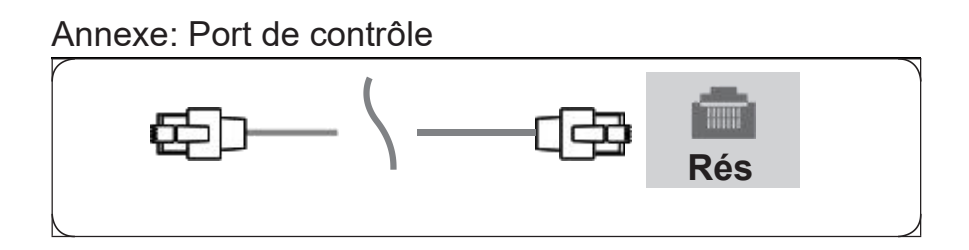

# **Entretien**

### <span id="page-52-0"></span>**Entretien des projecteurs**

Vous devez entretenir régulièrement le projecteur et nettoyer l'objectif.

Si vous nettoyez la lentille ou le boîtier, ne mettez le projecteur sous tension qu'après que l'eau de surface a séché. Ne retirez aucune partie du projecteur. Pour remplacer une pièce, contactez votre revendeur.

#### Nettoyage des lentilles

Vous pouvez nettoyer la lentille lorsque vous trouvez des taches ou de la poussière sur la surface de la lentille.

Utilisez un réservoir d'air comprimé pour éliminer la poussière.

S'il y a de la poussière ou des taches, essuyez doucement la surface de l'objectifavec du papier pour objectif ou un chiffon humide

Nettoyant.

#### **Prudence**

Ne frottez pas les lentilles avec des matériaux abrasifs.

#### Nettoyage du boîtier du projecteur

Pour enlever la saleté ou la poussière, essuyez la coquille avec un chiffon doux et non pelucheux.

Pour enlever la saleté ou les taches intenses,mouiller un chiffon doux avec de l'eau et un nettoyant à pH neutre, puis essuyer

La clôture.

#### **Prudence**

Ne pas utiliser de cires, d ' alcool, de benzène, de diluants ou d ' autres détergents chimiques, car ces substances peuvent endommager I & apos; enveloppe.

#### ■Projecteur de stockage

Si vous devez stocker le projecteur pendant une longue période, veuillez suivre ces instructions:

Assurez-vous que la température et l'humidité dans la zone de stockage se situent dans la plage recommandée

Le projecteur.

- Rentrez le pied de réglage.
- Retirez la batterie de la télécommande.
- Emballer le projecteur dans son emballage d'origine ou dans un matériau équivalent.

#### ■Transport de projecteurs

Est recommandé d ' utiliser l ' emballage d ' origine ou un matériau équivalent pour le transport des projecteurs.

# <span id="page-53-0"></span>**Dépannage**

### Le projecteur ne s'allume pas.

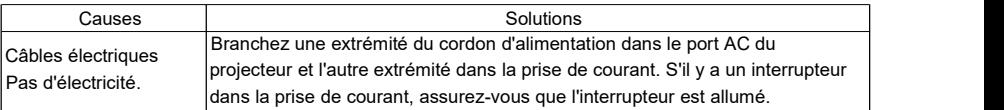

#### ■Pas de photos

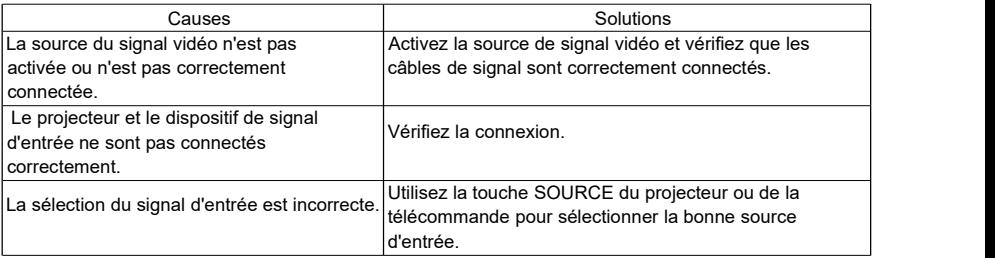

### Le tableau est flou.

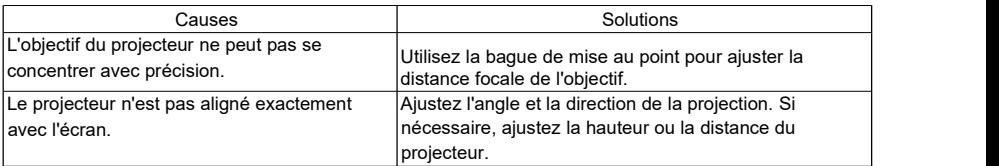

### La peinture est déformée.

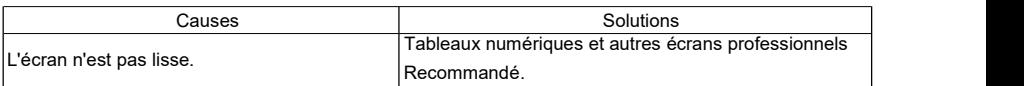

#### ■La télécommande est défectueuse.

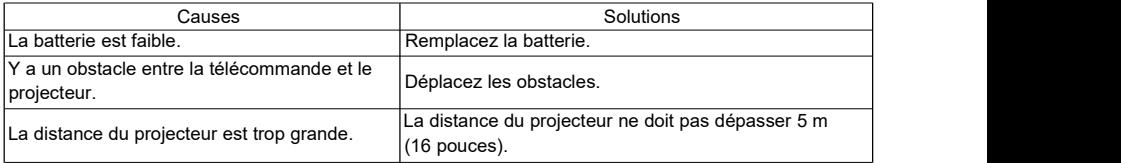

### **Indicateur**

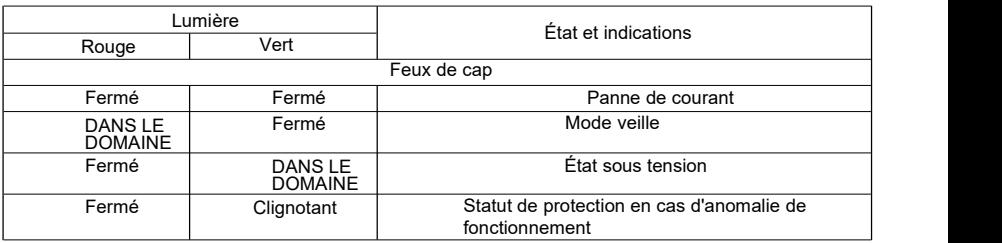

### **Prudence**

Lorsque le projecteur est dans un état de protection anormal (voyant clignotant en vert), maintenez enfoncé le bouton d'alimentation de la télécommande ou du panneau de commande pendant 10 secondes. Le projecteur quitte alors l'état de protection anormale et passe en mode veille.

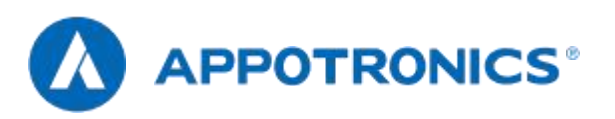

Apo Electronics Co., Ltd.

.63Adresse: 20e au 22e étage, United Building, High-tech Zone, 20e au 22e étage, Xuefu Road, Nanshan District, Shenzhen, Guangdong. R. Chine

Site Web: www.appotronics.com